# **Bedienungsanleitung PROZESSANZEIGE 350-18XX-1-X-0XX**

- Eingang: 0/4 ... 20 mA, 0/1/2 ... 5/10 V
- Mehrfarbiger Bargraph

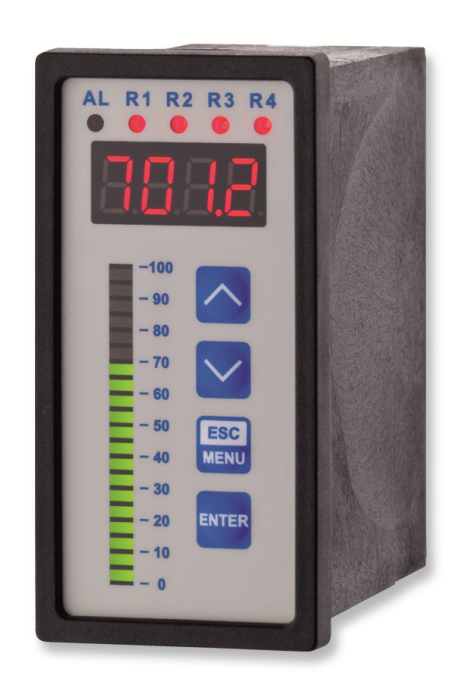

Bitte machen Sie sich vor der Installation und Inbetriebnahme des Gerätes vollständig mit dieser Bedienungsanleitung vertraut. Der Hersteller behält sich das Recht vor, Änderungen ohne vorherige Ankündigung vorzunehmen.

 $\epsilon$ 

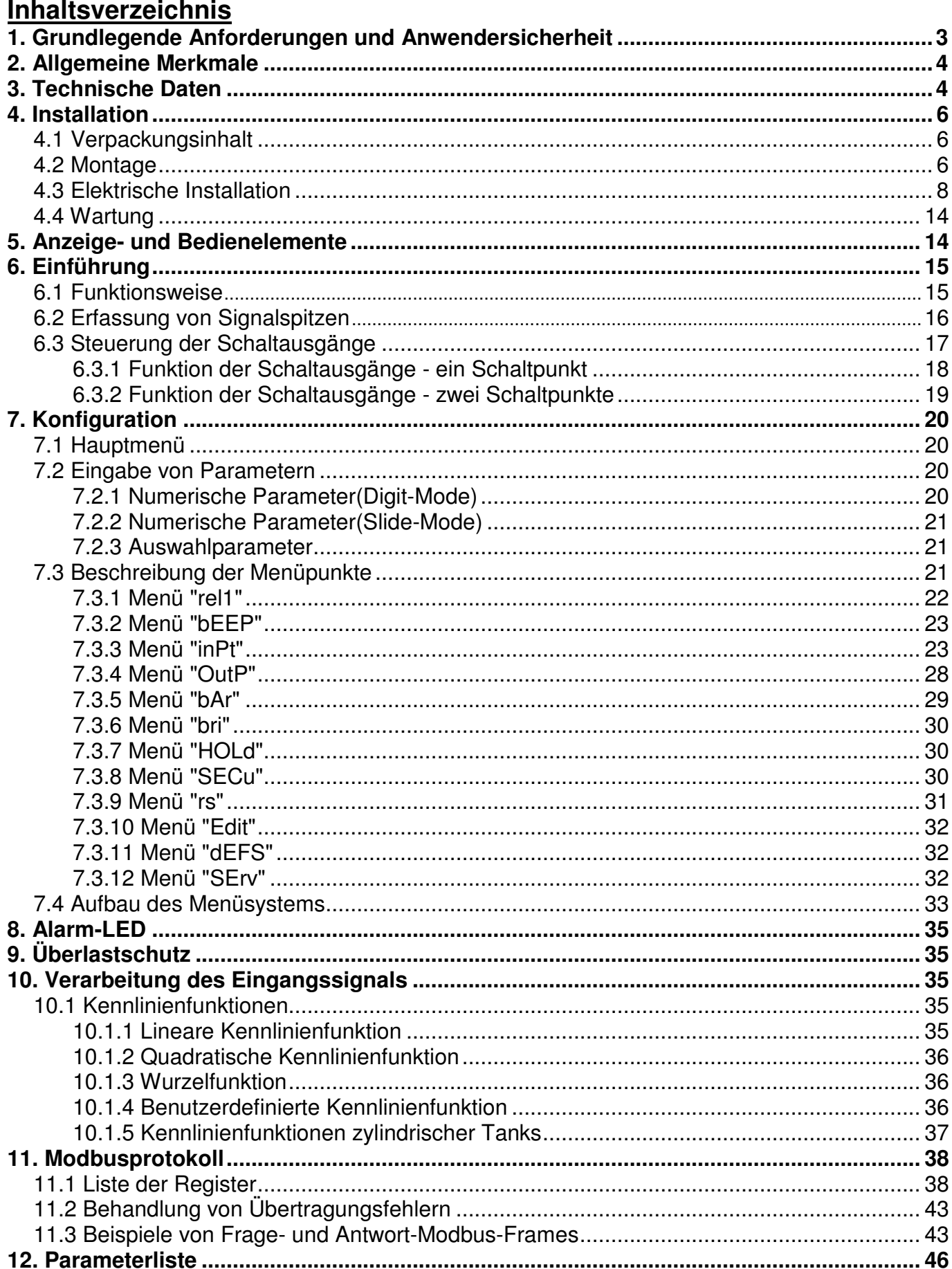

#### Erklärung der in dieser Bedienungsanleitung verwendeten Symbole

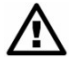

Dieses Symbol weist auf sehr wichtige Vorgaben zu Installation und Betrieb des Geräts hin. Die Nichtbeachtung dieser Hinweise kann zu Unfällen, Verletzungen oder Schäden am Gerät führen.

#### **WENN DAS GERÄT NICHT UNTER BEACHTUNG DER VORGABEN IN DIESER BEDIENUNGSANLEITUNG VERWENDET WIRD, OBLIEGT DIE VERANTWORTUNG FÜR MÖGLICHE SCHÄDEN DEM ANWENDER.**

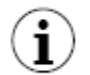

Dieses Symbol weist auf sehr wichtige Eigenschaften des Geräts hin. Lesen Sie sorgfältig alle Informationen mit diesem Symbol.

## **1. Grundlegende Anforderungen und Anwendersicherheit**

- Der Hersteller übernimmt keinerlei Haftung für Mängel, die aufgrund einer ⁄!` Nichtbeachtung elektrischer Vorschriften und Informationen in dieser Betriebsanleitung hervorgerufen werden.
	- Die Installation und Inbetriebnahme ist durch qualifiziertes Fachpersonal vorzunehmen. Der Installateur ist verantwortlich für die Ausführung der Installation nach dieser Anleitung und für die Beachtung lokaler Sicherheits- und EMV-Vorschriften.
	- Das Gerät muss gemäß den Anforderungen der Applikation konfiguriert werden. Eine falsche Konfiguration kann zu Fehlfunktionen und Beschädigungen des Gerätes führen.
	- Montieren Sie das Gerät immer im stromlosen Zustand!
	- Besteht die Gefahr, dass benachbarte Systeme oder Personen durch einen Defekt des Gerätes gefährdet werden können, sind diese entsprechend zu schützen.
	- Die benachbarte und angeschlossene Ausrüstung muss den geltenden Anforderungen und Regelungen hinsichtlich der Sicherheit genügen und mit ausreichendem Überspannungsschutz und Entstörungsfiltern ausgerüstet werden.
	- Das Gerät ist praktisch wartungsfrei. Defekte Geräte müssen für Reparaturen an eine autorisierte Servicestelle weitergeleitet werden.
	- Um Gefahr von Feuer oder Elektroschock zu minimieren, ist das Gerät gegen Niederschlag und gefährdende Umgebungsbedingungen zu schützen.
	- Benutzen Sie das Gerät nicht in Bereichen mit übermäßigen Erschütterungen, Vibrationen, Staub, Feuchtigkeit, ätzenden Gasen oder Ölen.
	- Benutzen Sie das Gerät nicht in explosionsgefährdeten Bereichen.
	- Benutzen Sie das Gerät nicht in Bereichen mit starken Temperaturveränderungen, die zu Kondensation oder Vereisung führen können.
	- Setzen Sie das Gerät keiner direkten Sonneneinstrahlung aus.
	- Stellen Sie sicher, dass die Umgebungstemperatur nicht die zulässigen Grenzwerte überschreitet. In solchen Fällen muss eine ausreichende Kühlung des Gerätes erfolgen (z.B. durch die Anwendung eines Entlüfters).
	- Das Gerät ist für den industriellen Einsatz bestimmt und darf nicht zu Privatzwecken (z.B. im Haushalt) verwendet werden.

## **2. Allgemeine Merkmale**

Die Prozessanzeige ist mit einem Stromeingang 0/4...20mA sowie einem Spannungseingang 0/1...5V bzw. 0/2...10V ausgestattet. Der Stromeingang ist durch eine zusätzliche Strombegrenzung geschützt. Die Auswahl der gewünschten Eingangsgröße erfolgt über das Menüsystem. Es können fünf unterschiedliche Formen von Übertragungsfunktionen ausgewählt werden: Linear-, Quadrat- Wurzel-, Tank- oder benutzerdefinierte Kennlinie(20 Punkte). Das Messergebnis wird in der 4-stelligen LED-Anzeige und im 20-Punkte-Bargraph dargestellt. Der Anzeigenbereich reicht von -999 bis 9999.

Die Prozessanzeige verfügt je nach Ausführung über 0/2/4-Schaltausgänge und einen Analogausgang. Für die Versorgung von Messumformern steht die Transmitterspeisung 24V<sub>DC</sub> mit max. 100mA zur Verfügung. Das Gerät verfügt standardmäßig über eine digitale Schnittstelle RS-485/Modbus RTU.

## **3. Technische Daten**

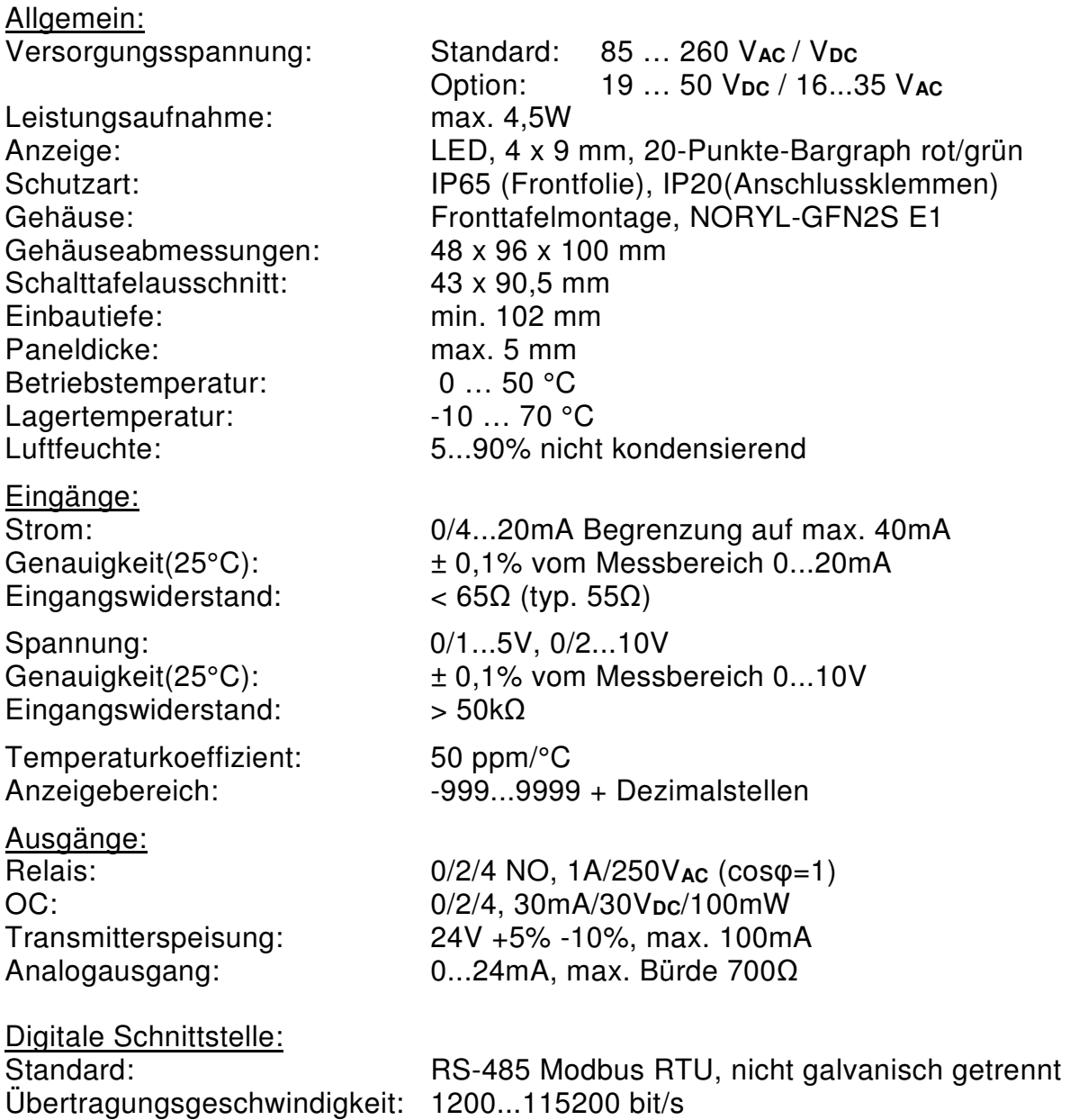

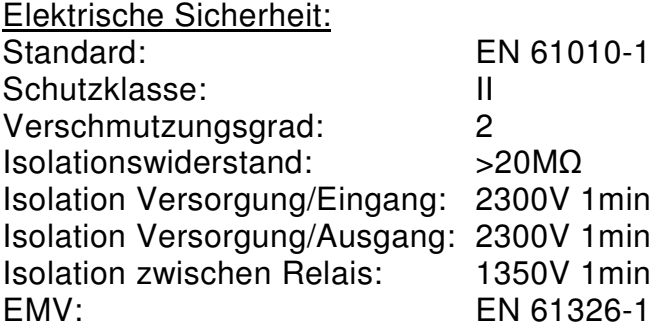

## **4. Installation**

Das Gerät wurde entwickelt und hergestellt, um den Anforderungen höchstmöglicher Sicherheit des Anwenders sowie Beständigkeit gegen störende Einflüsse in der industriellen Umgebung zu entsprechen. Um den Funktionsumfang des Gerätes zu gewährleisten, ist die Montage und Installation korrekt und unter Beachtung lokaler Normen durchzuführen.

- Beachten Sie die Sicherheitshinweise in dieser Bedienungsanleitung (ab Seite 4)
- Stellen Sie sicher, dass die genutzte Betriebsspannung und die Last innerhalb der zulässigen Bereiche liegt(siehe Gerätekennzeichnung).
- Alle Anschlussarbeiten müssen bei getrennter Spannungsversorgung erfolgen.
- Schützen Sie den Arbeitsbereich ausreichend gegen unbefugten Fremdzugriff.

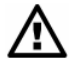

Das Gerät selbst ist nach Störspannungskategorie Klasse A eingestuft. In Verdrahtung mit anderen Verbrauchern und Geräten innerhalb des Schaltkastens können jedoch Bedingungen entstehen die evtl. zusätzliche vorbeugende Messungen erfordern.

Prüfen Sie, ob die angegebene Isolation des Gerätes(technische Daten) den Anforderungen Ihres Prozesses oder Ihrer Anlage gerecht wird. Beachten Sie die Isolations- und Sicherheitsabstände bei der Installation und Wartung der Anlage.

#### **4.1. Verpackungsinhalt**

– 2 Montagehalterungen

Nehmen Sie das Gerät aus der Schutzverpackung heraus und prüfen Sie es auf Transportschäden. Melden Sie Transportschäden unverzüglich dem Transportunternehmen. Notieren Sie außerdem die Seriennummer des Geräts, die sich auf dem Gehäuse befindet, und melden Sie dem Hersteller den Schaden.

## **4.2. Montage**

- Das Gerät wurde zur Fronttafelmontage in Gehäusen konzipiert, die einen geeigneten Schutz vor EMV-Belastungen aufweisen. Metallgehäuse müssen entsprechend den geltenden Vorschriften geerdet werden.
	- Schalten Sie die Spannungsversorgung vor Beginn der Montagearbeiten ab.
	- Prüfen Sie vor dem Einschalten des Geräts, dass die Anschlüsse ordnungsgemäß ausgeführt sind.

Für die Montage des Geräts ist eine Montageöffnung von 43 x 90,5 mm vorzusehen (Abb. 4.1). Die Wandstärke der Fronttafel darf maximal 5mm betragen. Sehen Sie bei der Anfertigung der Montageöffnung auch die Nischen für die Halterungen auf beiden Seiten des Gehäuses vor (Abb. 4.1). Setzen Sie das Gerät in die Montageöffnung, indem Sie es von vorne in die Tafel schieben, und befestigen Sie es dann mit den Halterungen (Abb. 4.4). Die Mindestabstände zwischen den Achsen der Montageöffnungen müssen – wegen der thermischen und mechanischen Betriebsbedingungen – 115 mm x 67 mm betragen (Abb. 4.3).

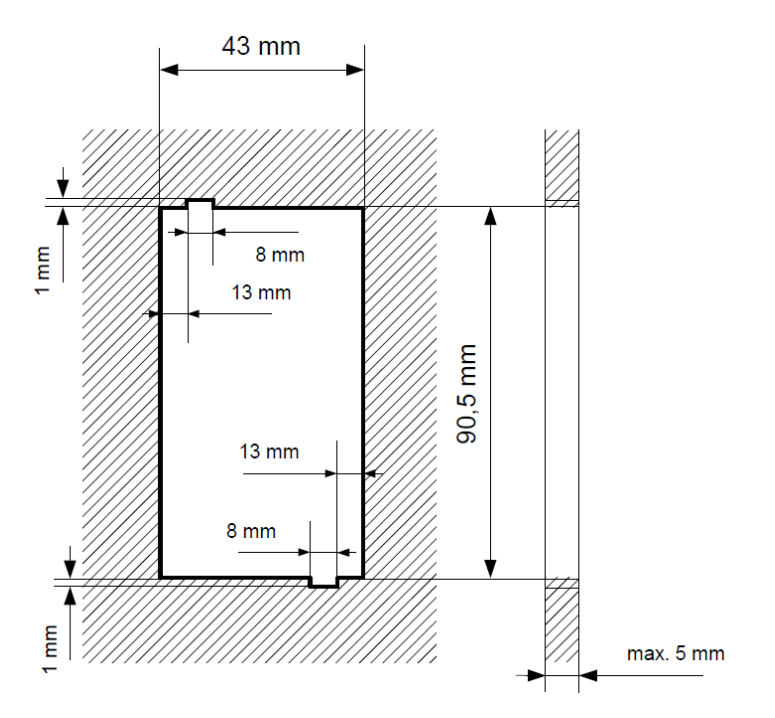

Abb. 4.1 Abmessungen der Montageöffnung(empfohlen)

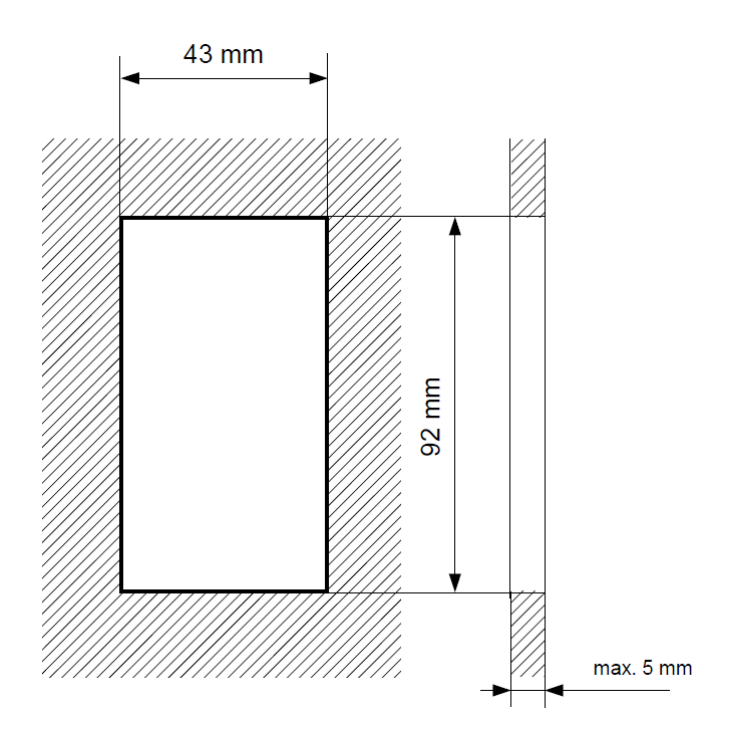

Abb. 4.2 Abmessungen der Montageöffnung(zulässig)

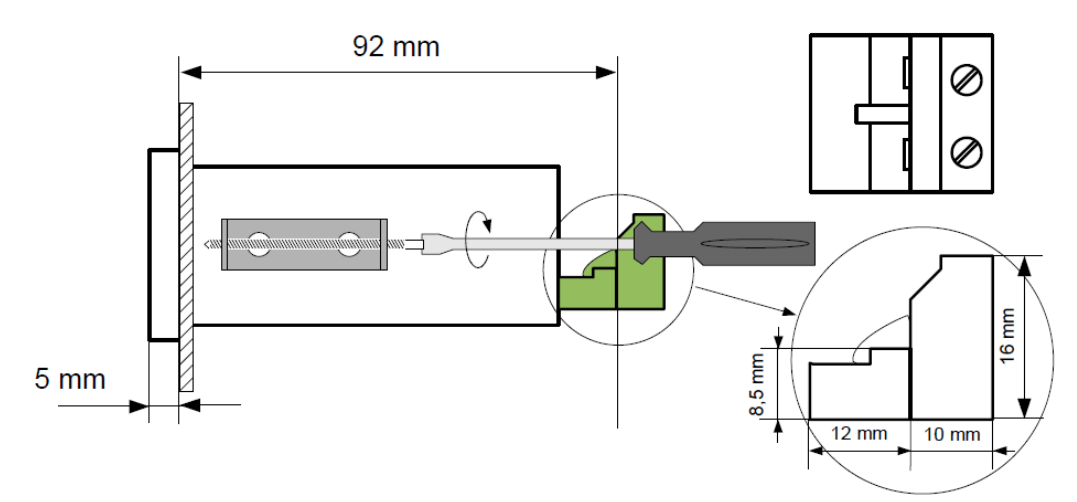

Abb. 4.3 Montage der Halterungen

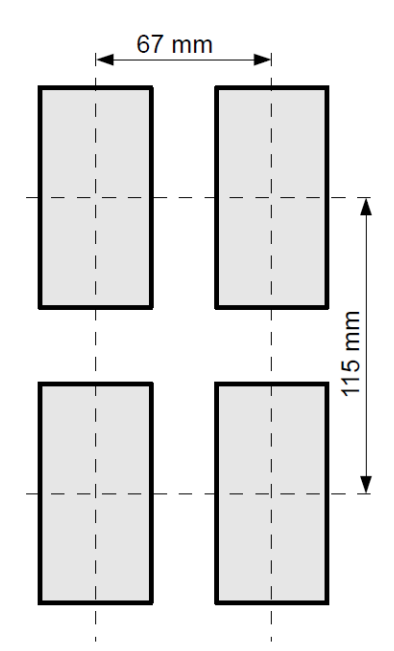

Abb. 4.4 Mindestabstände bei Montage mehrerer Geräte

## **4.3. Elektrische Installation**

- Die Installation muss durch qualifiziertes Personal erfolgen. Bei der Installation sind alle Sicherheitsanforderungen einzuhalten. Der Systemintegrator ist dafür verantwortlich, dass die Installation unter Beachtung dieser Bedienungsanleitung sowie der örtlichen Sicherheits- und EMV-Vorschriften erfolgt.
	- Das Gerät ist nicht mit einer internen Sicherung oder einem Leistungsschutzschalter ausgestattet. Deswegen ist ein externes, trennendes Überstromschutzorgan mit zeitverzögertem Auslöseverhalten mit dem geringsten möglichen Nennstrom (empfohlen: zweipolig, max. 2A) und ein Leistungsschutzschalter in der Nähe des Geräts zu verwenden. Falls eine einpolige Sicherung verwendet wird, muss diese in den Phasenleiter (L) geschaltet werden.
	- Der Durchmesser des Netzkabels muss so gewählt werden, dass im Fall eines Kurzschlusses im Gerät das Kabel mittels des Schutzorgans der Installation vor

∕!`

Beschädigungen geschützt ist.

- Die Verdrahtung muss den geltenden Normen sowie den örtlichen Vorschriften und Gesetzen entsprechen.
- Zum Schutz vor unbeabsichtigtem Kurzschluss müssen die Anschlussleitungen mit geeigneten isolierten Aderendhülsen bestückt sein.
- Ziehen Sie die Schrauben der Halterungen fest. Als Anzugsmoment sind 0,5 Nm empfohlen. Lose Schrauben können Feuer oder Betriebsstörungen verursachen. Werden die Schrauben zu fest angezogen, können die Anschlüsse im Gerät und die Gewinde beschädigt werden.
- Falls das Gerät mit abnehmbaren Steckklemmen bestückt ist, müssen diese auf die passenden Steckerleisten im Gerät gesteckt werden, auch wenn sie selbst nicht für Anschlüsse verwendet werden.
- **Nicht verwendete Klemmen (gekennzeichnet mit n. c.) dürfen nicht zum Anschluss von Leitern (z.B. Brücken) verwendet werden, weil dies das Gerät beschädigen oder einen elektrischen Schlag verursachen kann.**
- Wenn das Gerät mit einem Gehäuse, Abdeckungen und Dichtungspaket gegen Eintritt von Wasser ausgestattet ist, ist besonders auf korrekte Befestigung oder Abdichtung zu achten. Verwenden Sie im Zweifelsfall zusätzliche Schutzvorkehrungen (Abdeckungen, Überdachungen, Dichtungen usw.) Eine nachlässige Montage erhöht das Risiko eines elektrischen Schlags.
- Berühren Sie nach der Installation bei eingeschaltetem Gerät keine Anschlüsse, ansonsten besteht Gefahr eines elektrischen Schlags.

**Wegen einer möglichen starken Interferenz bei industriellen Installationen ist für geeignete Maßnahmen zur Sicherstellung des ordnungsgemäßen Betriebs des Geräts zu sorgen. Beachten Sie zur Vermeidung von fehlerhaften Anzeigen die nachfolgenden Empfehlungen.** 

- ⁄≬
- Vermeiden Sie es, Signalkabel und Übertragungskabel mit Spannungsversorgungskabeln und Kabeln zur Steuerung der induktiven Lasten (z.B. Schütze) parallel zu verlegen. Diese Kabel sollten sich im rechten Winkel kreuzen.
- Schützspulen und induktive Lasten sollten mit einem Schutz gegen Interferenzen z.B. RC-Beschaltung, ausgestattet sein.
	- Es wird empfohlen, geschirmte Signalkabel zu verwenden. Signalkabelschirme sollten nur an einem Ende des geschirmten Kabels geerdet sein.
	- Im Fall einer magnetfeldinduzierten Interferenz wird die Verwendung von paarweise verdrillten Signalkabeln empfohlen. Die Kabel müssen auch für serielle RS-485- Verbindungen verwendet werden.
	- Im Fall einer durch die Spannungsversorgung verursachten Interferenz wird die Verwendung von geeigneten Interferenzfiltern empfohlen. Bitte beachten Sie, dass die Verbindung zwischen dem Filter und dem Gerät möglichst kurz sein sollte und dass das Metallgehäuse des Filters mit dem größtmöglichen Querschnitt geerdet werden sollte. An den Filter angeschlossene Kabel dürfen nicht parallel zu Signalkabeln verlaufen.

Die Anschlüsse der Versorgungsspannung und der Messsignale erfolgen mit Hilfe der Schraubverbindungen auf der Gehäuserückseite.

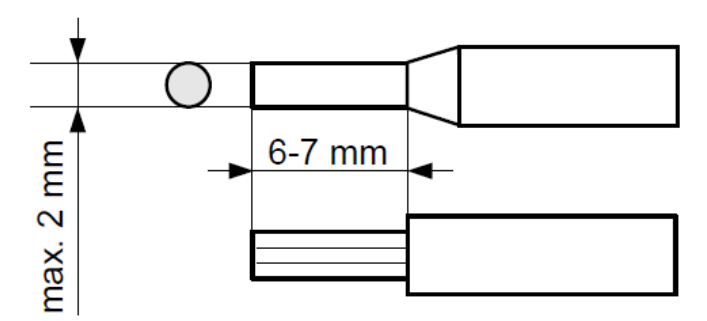

Abb. 4.5 Abmessungen der Aderendhülsen und Drahtenden

**Alle Verbindungen müssen hergestellt werden, während das Gerät von der**  <u>/\</u> **Spannungsversorgung getrennt ist!**

**Bei der doppelten Nummerierung von Klemmen richtet sich die zutreffende Bezeichnung nach der Geräteversion.** 

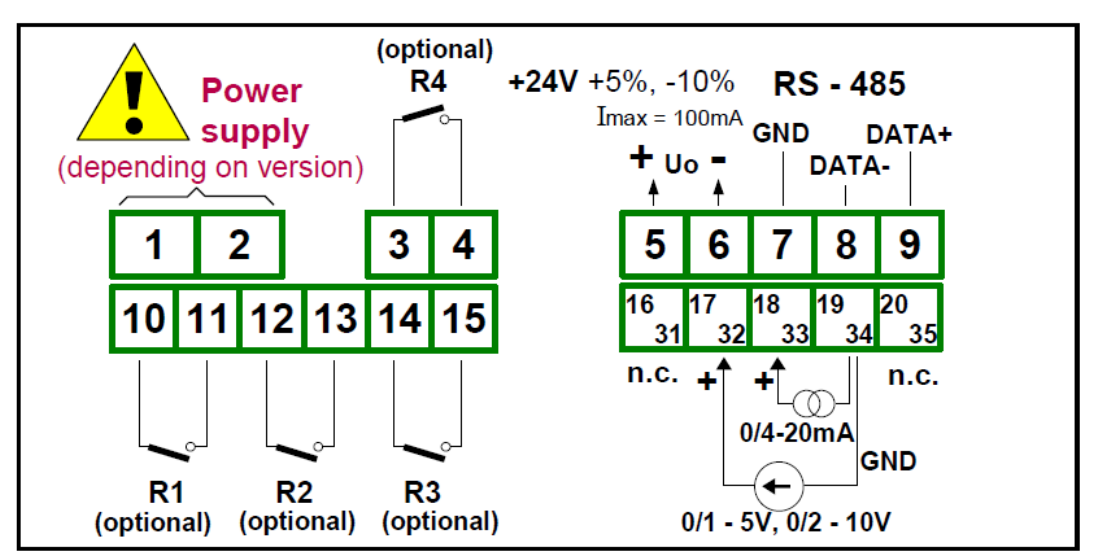

Abb. 4.6 Anschlussbelegung(4 Relais, kein Analogausgang)

16  $31$ 

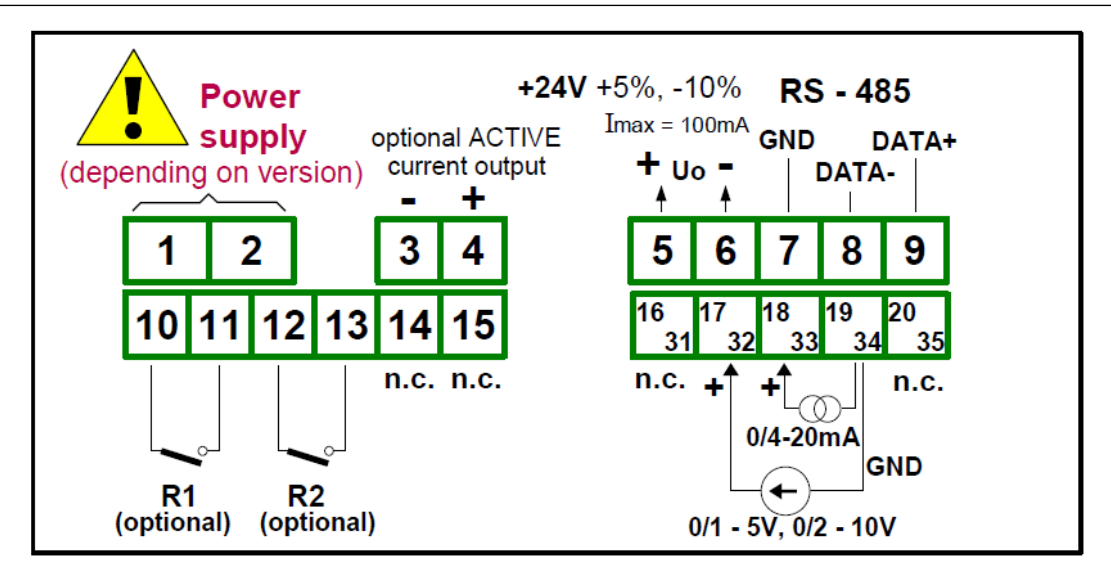

Abb. 4.7 Anschlussbelegung(Relais und Analogausgang)

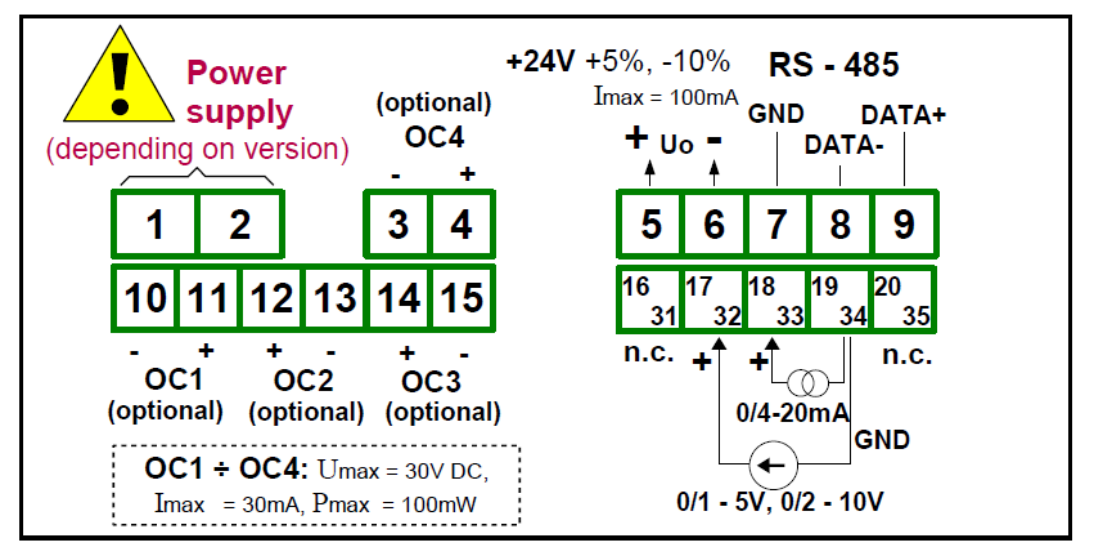

Abb. 4.8 Anschlussbelegung(4 OC, kein Analogausgang)

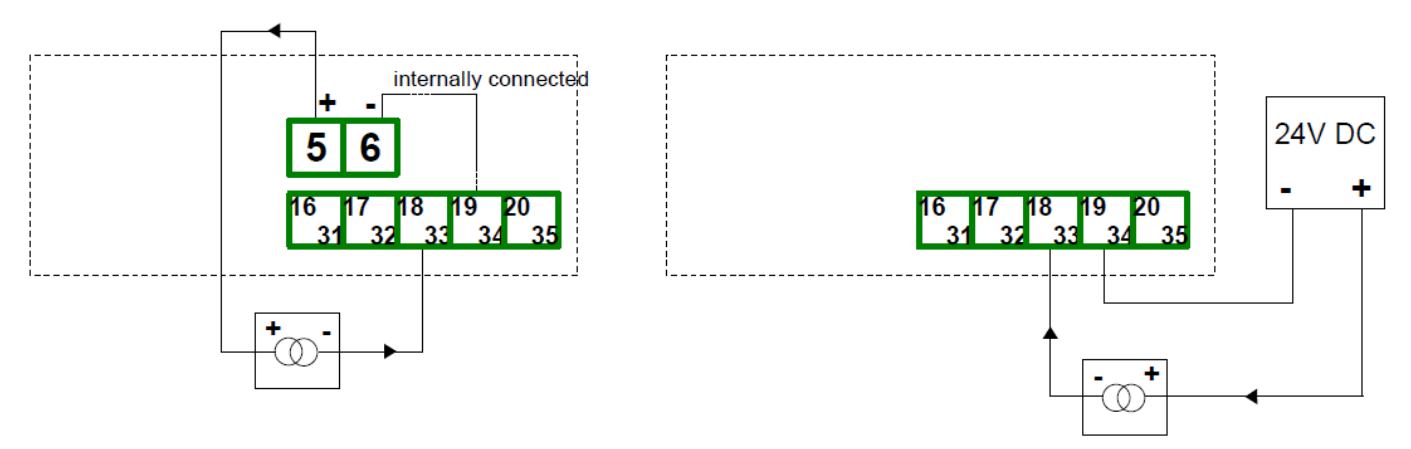

Abb. 4.9 Anschluss von 2-Leiter-Messumformern

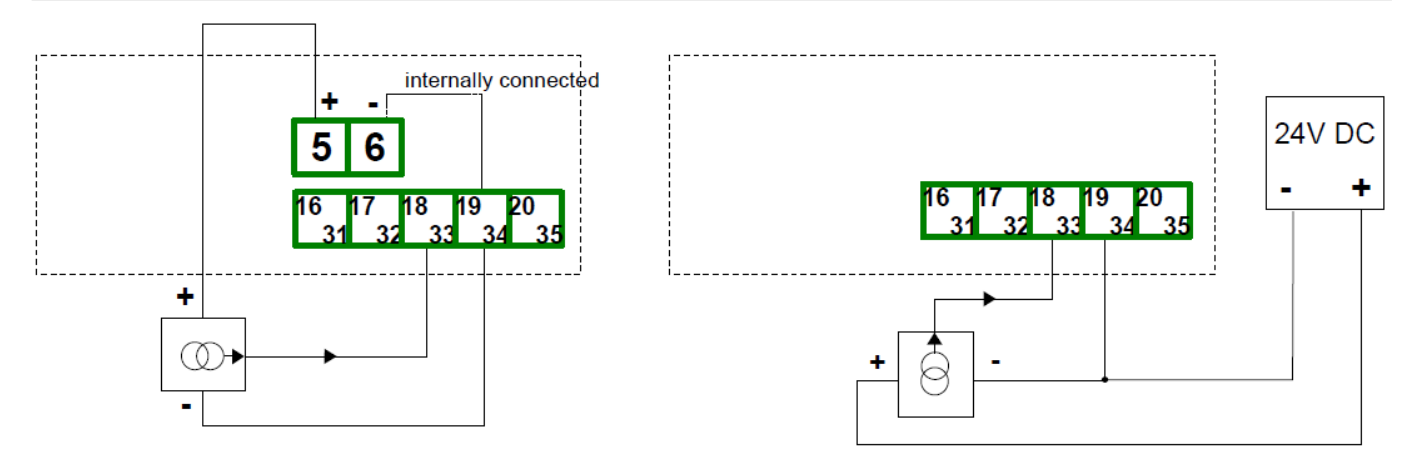

Abb. 4.10 Anschluss von 3-Leiter-Messumformern (Strom)

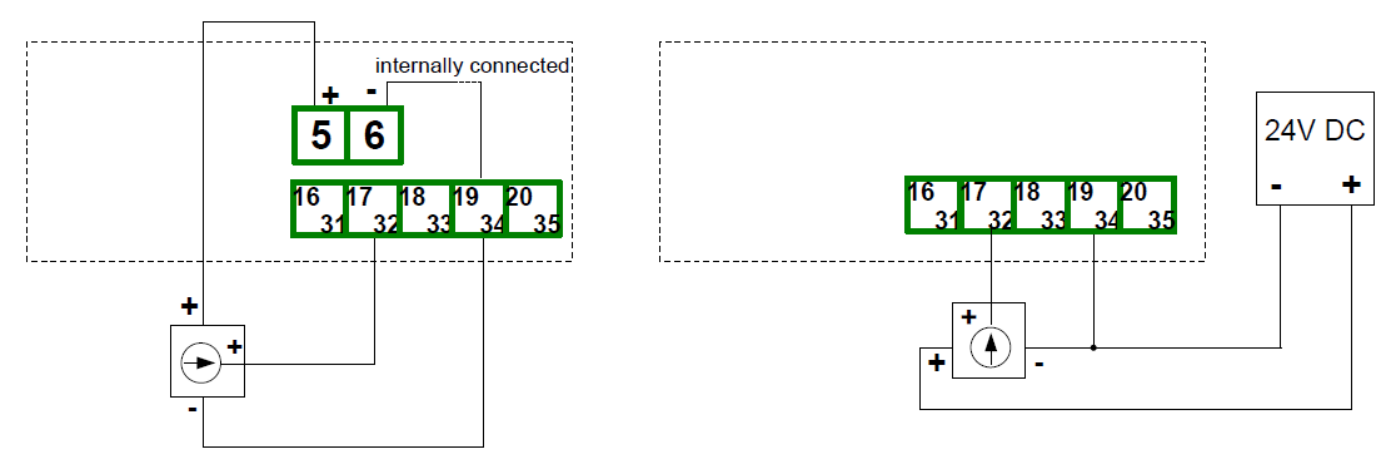

Abb. 4.10 Anschluss von 3-Leiter-Messumformern (Spannung)

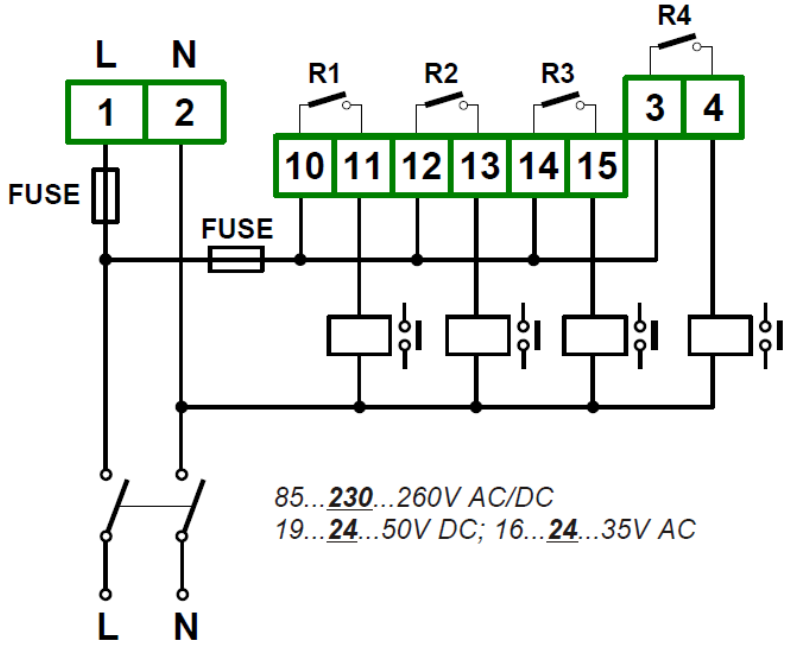

Abb. 4.11 Anschluss von Versorgung und Relais

**Um die Lebensdauer der Relais zu verlängern und die elektromagnetischen**   $\Delta$ **Störungen zu verringern, wird eine Schutzbeschaltung(typ.: Kondensator 47nF min. 250VAC in Reihe mit Widerstand 100R/5W empfohlen, wenn die Schaltkontakte für die Steuerung von induktiven Lasten(Motoren, Elektromagneten) genutzt werden.**

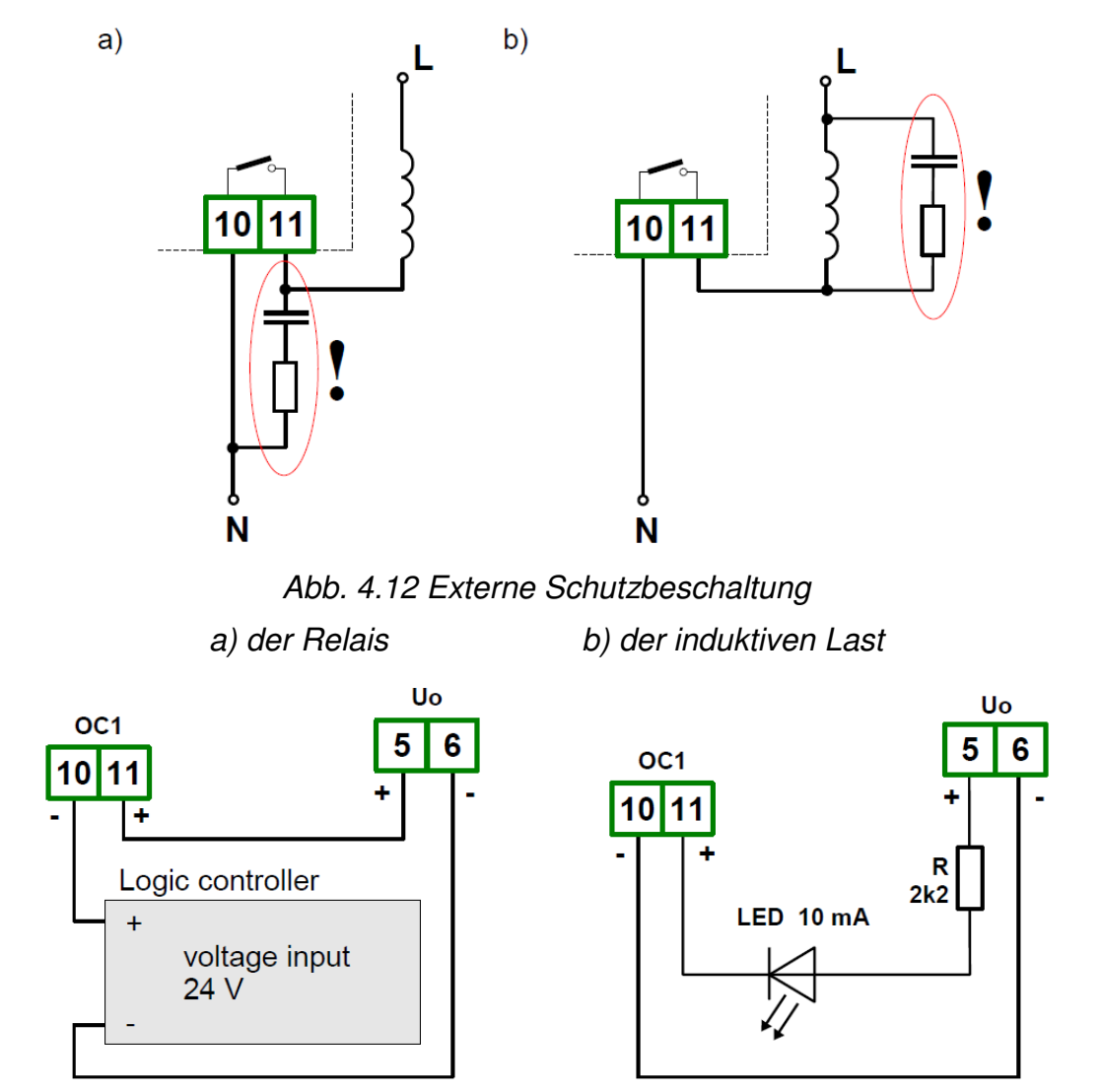

Abb. 4.13 Anschluss von OC-Ausgängen

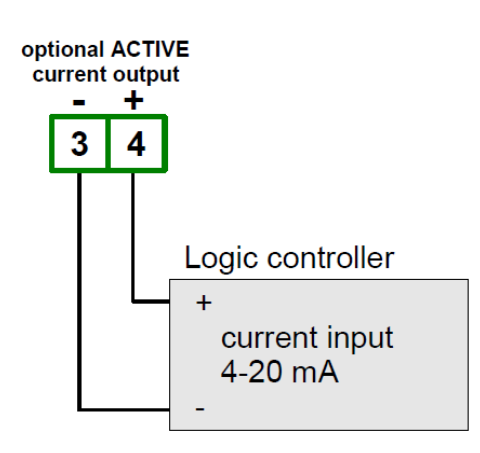

Abb. 4.15 Anschluss des Analogausganges

#### **4.4. Wartung**

Das Gerät besitzt keine vom Anwender austauschbaren oder modifizierbaren internen Komponenten. Beachten Sie die Umgebungstemperatur im Betriebsraum des Geräts. Hohe Temperaturen verursachen eine schnellere Alterung der internen Komponenten und verkürzen die fehlerfreie Betriebsdauer des Geräts.

Säubern Sie ein verschmutztes Gerät nicht mit Lösungsmitteln. Reinigen Sie das Gerät mit warmem Wasser und etwas Spülmittel oder, bei stärkeren Verschmutzungen, mit Ethyl- oder Isopropyl-Alkohol.

Die Verwendung von anderen Reinigungsmitteln kann das Gehäuse dauerhaft beschädigen.

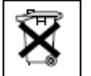

Entsorgen Sie ein Produkt mit diesem Symbol nicht im Haushaltsmüll. Bitte informieren Sie sich über die örtlichen Entsorgungsvorschriften für elektronische Produkte.

## **5. Anzeige- und Bedienelemente**

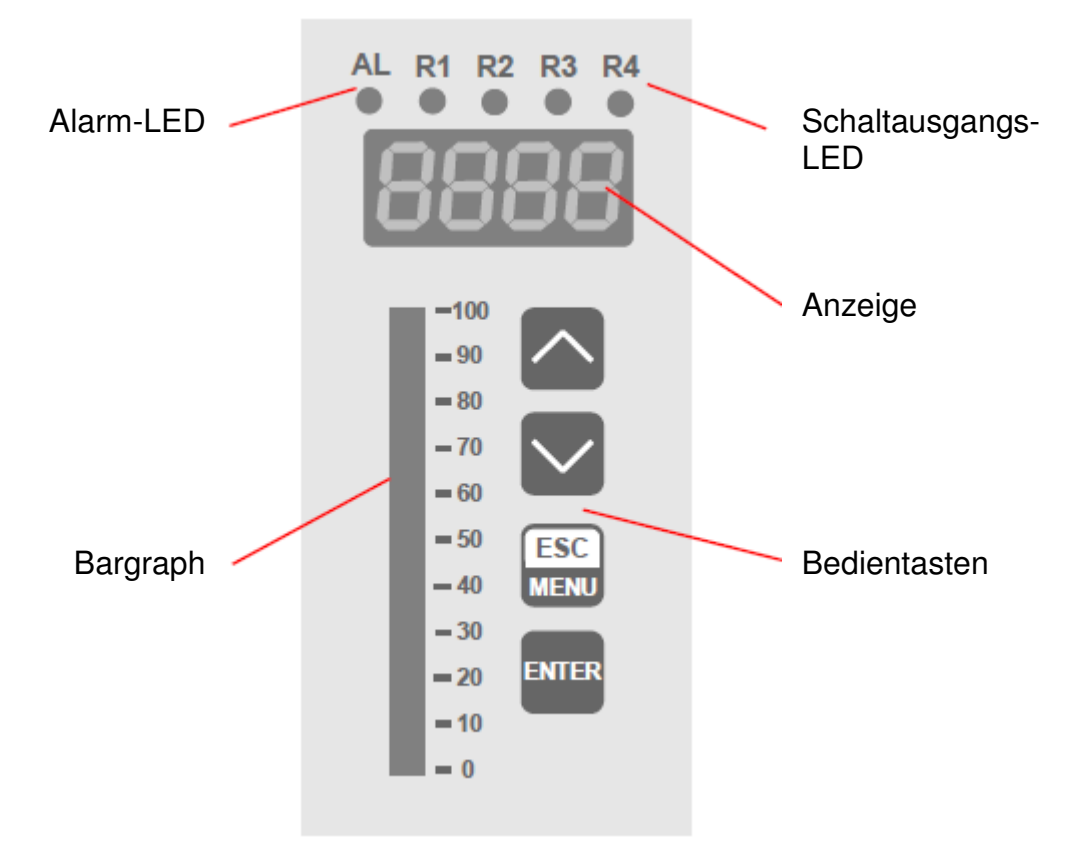

Abb. 5.1 Frontfolie mit Tasten und LEDs

#### **Benennung und Funktionen der Tasten:**

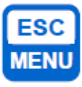

- Symbol in der Betriebsanleitung: **[ESC/MENU]**
- Öffnet das Hauptmenü(gedrückt halten für min. 2 Sek.)
- Schließt das Hauptmenü
- Bricht die Änderung eines Parameters im Menü ab

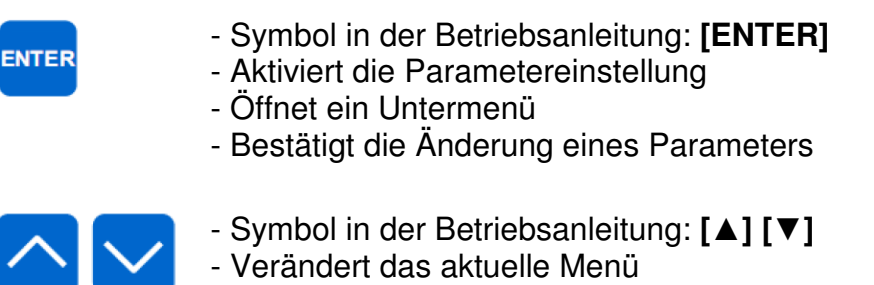

- Verändert einen ausgewählten Parameter

## **6. Einführung**

Nach der Inbetriebnahme des Gerätes werden zunächst einige Gerätedaten angezeigt (Version, Seriennummer).

#### **6.1 Funktionsweise**

Das Gerät erfasst den Wert des gewählten Eingangs und stellt dieses gemäß der eingestellten Kennlinie als Messergebniss in der LED-Anzeige dar.

Der Bereich der Analogeingänge beträgt jeweils 0…20 mA, 4…20 mA, 0...10 V, 2...10 V, 0...5 V oder 1...5 V. Es können max. 0…22 mA erfasst werden. Die Einstellung des Eingangsbereiches erfolgt im Menüsystem.

Der gewählte Bereich der Eingänge wird als **nominaler Messbereich** definiert. Der nominale Messbereich + untere/obere Erweiterung(Lor/Hir) wird als **zulässiger Gesamtmessbereich**  (z.B. max. 0…22mA) definiert(Abb. 6.1a)

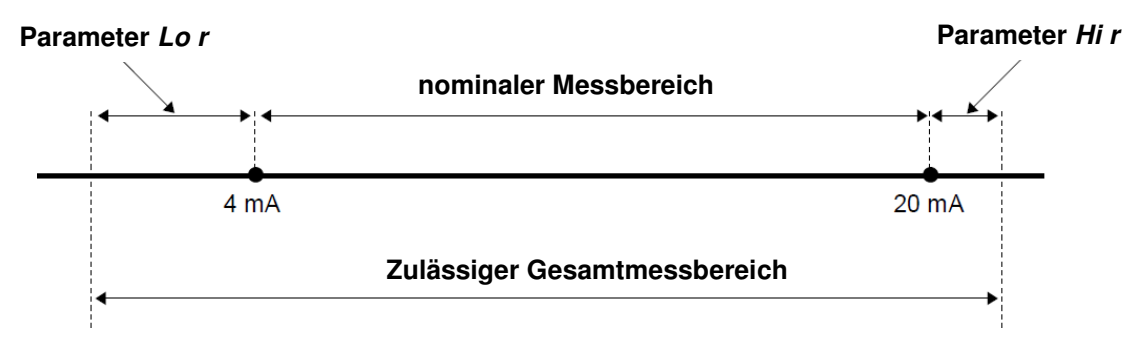

Abb. 6.1 Definition der Messbereiche für den Eingangsbereich 4…20mA

Sollte der zulässige Gesamtmessbereich über-/unterschritten werden, erscheint in der Anzeige die Meldung **-HI-**/**-LO-** anstelle des Messwertes.

**Parameter Hi r**

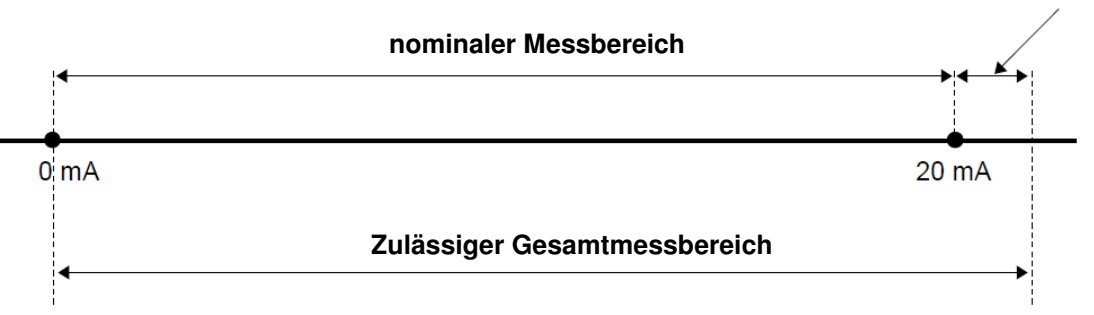

Abb. 6.2 Definition der Messbereiche für den Eingangsbereich 0…20mA

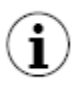

Wenn der zulässige Gesamtmessbereich nicht unter-/überschritten wird, das Messergebnis jedoch kleiner als -999 bzw. 9999 ist, wird anstelle des Messergebnisses die Meldung **-Ov-** angezeigt.

Während einer Messung kann der Anwender die eingestellten Schaltpunkte überprüfen. Wird eine der Tasten [▲][▼] betätigt, erscheinen abwechselnd die Benennung des Schaltausgangs (z.B. **rEL1**) sowie der Schaltpunkt. Wird innerhalb von 5 Sekunden eine der Tasten [▲][▼] betätigt, wechselt die Anzeige zum nächsten Schaltausgang. Sollte der Zugriffsschutz nicht aktiviert sein, kann durch Betätigung der Taste [**Enter**] die Schaltpunkteinstellung geändert werden.

Der Bereich der Messwertanzeige, die Einheit und die Position des Dezimalpunktes werden durch den Anwender definiert. Alle Parameter können direkt am Gerät über das Menüsystem oder am PC über die Schnittstelle RS-485 (Modbus RTU) eingestellt werden. Die Messwerterfassung wird während dieses Vorganges nicht unterbrochen.

#### **6.2 Erfassung von Signalspitzen**

Die Prozessanzeige ist mit einer Funktion für die Erfassung von Signalspitzen ausgestattet. Die Parameter dieser Funktion können im Menü **HOLD** verändert werden. Die Signalspitzen werden erfasst, wenn das Eingangssignal mindestens um den Wert des Parameters **PEA** ansteigt oder abfällt. Die Dauer der Anzeige der Spitze richtet sich nach der Einstellung des Parameters **timE**. Sollte während dieser Zeitspanne eine neue Spitze auftreten, wird deren Wert für die volle Dauer des Parameters **timE** angezeigt. Nach Ablauf dieser Zeitspanne wird wieder der aktuelle Messwert in der Anzeige dargestellt. Die Ausgänge des Gerätes können in Abhängigkeit von aktuellen Werten oder angezeigten Werten angesteuert werden. Die weiteren Einstellungen entnehmen Sie bitte dem Menü **HOLD**.

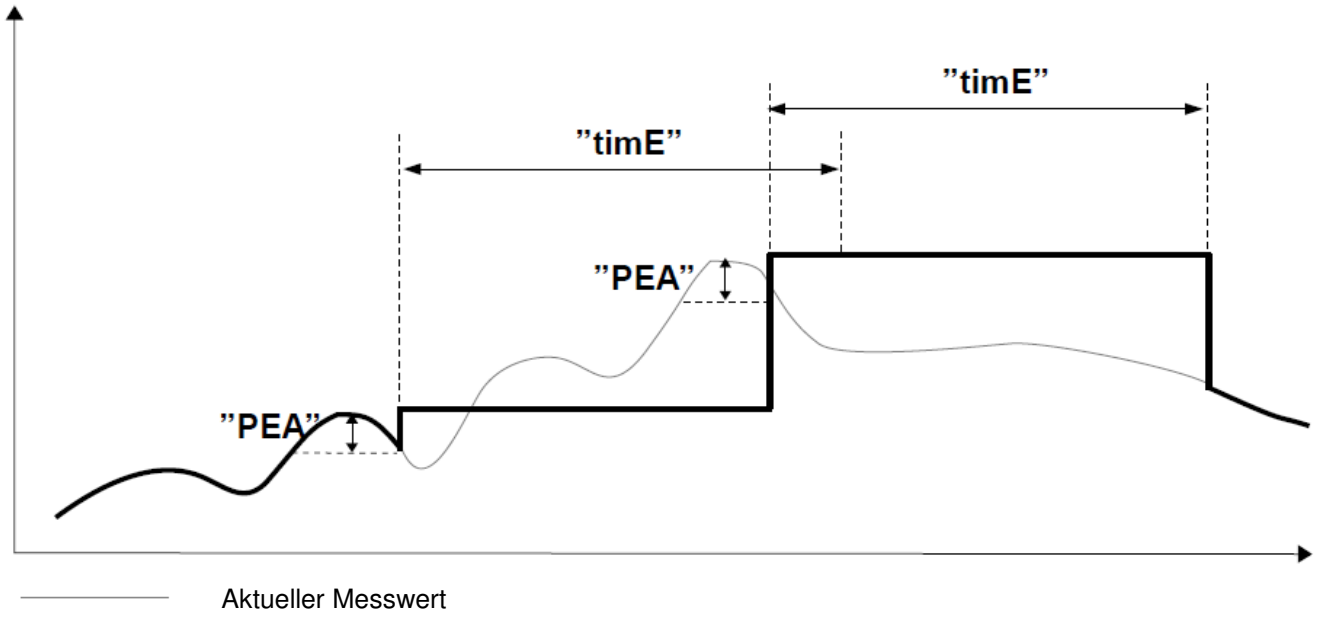

Angezeigter Wert

Abb. 6.3 Erfassung von Signalspitzen(Einstellung für fallende Signale)

#### **6.3 Steuerung der Schaltausgänge**

Der Zustand der Schaltausgänge wird über die frontseitigen LEDs **R1**...**R4** signalisiert.

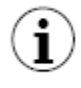

Wenn das Gerät nicht mit Schaltausgängen ausgestattet ist, sind die Menüs für die Parametrierung der Ausgänge vorhanden, jedoch wird nur die Funktion der LEDs geregelt.

Die Funktion der Schaltausgänge kann durch die Parameter **SetP**, **SEt2**, **HYSt**, **modE**, **ton**, **toFF**, **unit** und **AL** definiert werden. In Abhängigkeit des Parameters **modE** können die Schaltausgänge über die Definition von ein oder zwei Schaltpunkten erfolgen.

Wenn die Einstellung über einen Schaltpunkt gewählt wurde(Abb. 6.4) kann das Relais aktiviert/deaktiviert werden, wenn sich das Signal innerhalb des Bereiches **A** befindet.

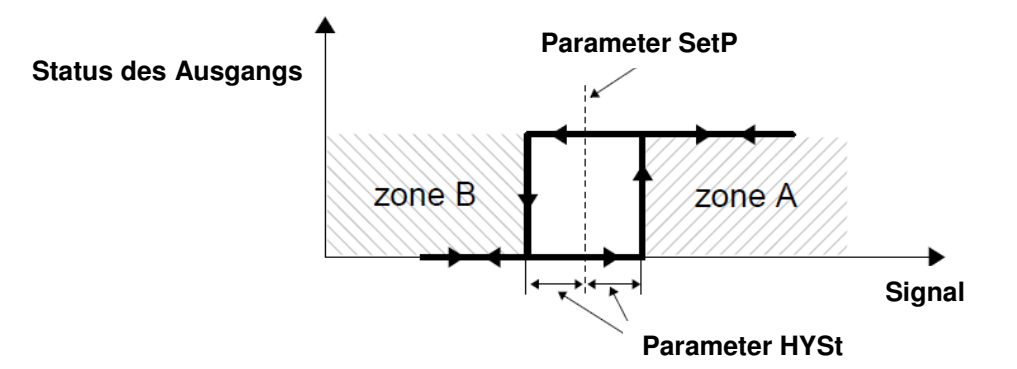

Abb. 6.4 Steuerung eines Schaltausganges über einen Schaltpunkt

Wenn die Einstellung über zwei Schaltpunkte gewählt wurde(Abb. 6.5) kann das Relais aktiviert/deaktiviert werden, wenn sich das Signal innerhalb des Bereiches **A** oder des Bereiches **B** befindet.

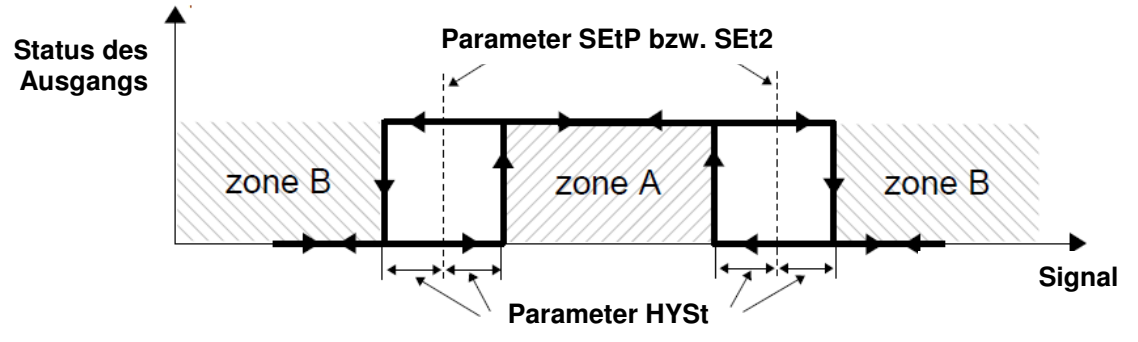

Abb. 6.4 Steuerung eines Schaltausganges über zwei Schaltpunkte

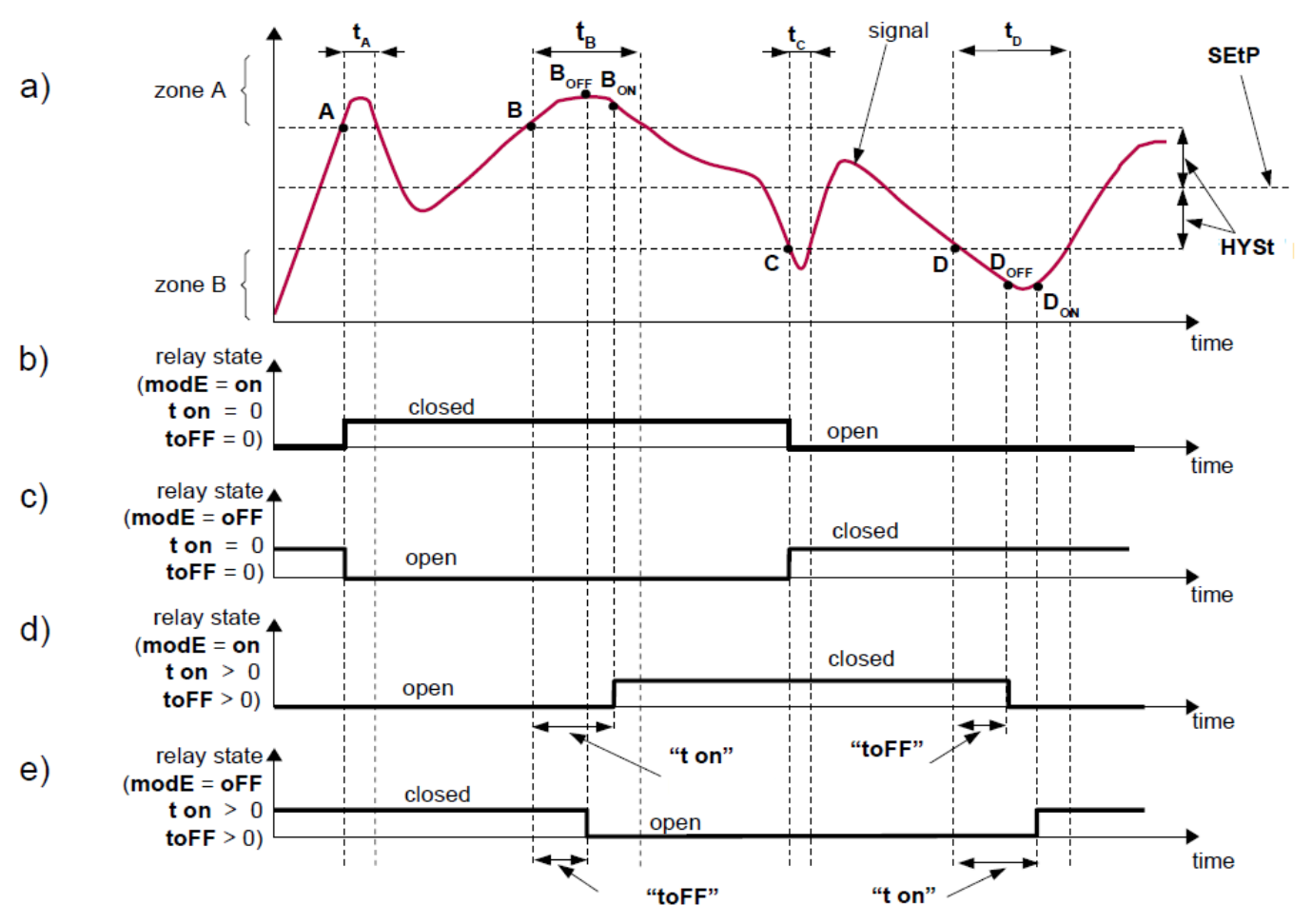

#### **6.3.1 Funktion der Schaltausgänge - ein Schaltpunkt**

A, B, C, D – Punkte, in denen das Signal die Grenzwerte über-/unterschreitet B**ON**, B**OFF,** D**ON**, D**OFF** – Punkte, in denen sich der Zustand des Ausgangs ändert(ton/toFF>0) t**A**, t**B**, t**C**, t**D** – Zeiträume, in denen sich das Signal in Zone A oder B befindet

#### Abb. 6.6 Funktion der Schaltausgänge - ein Schaltpunkt

Durch die Parameter **SEtP** und **HYSt** wird der Schaltpunkt und die Hysterese eines Schaltausganges definiert(Abb. 6.6 a). Der Zustand des Ausgangs ändert sich nur, wenn die Grenzwerte (Schaltpunkt ± Hysterese) unter Beachtung der Verzögerungszeiten **ton**/**toFF** unter-/überschritten sind. Wenn die Parameter **ton**/**toFF** auf 0 gesetzt werden, reagiert der Schaltausgang ohne Verzögerung(Punkte A, C in Abb. 6.6 a, b, c). Die Parameter **ton**/**toFF** bestimmen die Verzögerungszeiten des jeweiligen Ausgangs.

Der Zustand des Ausgangs ändert sich nur, wenn die Grenzwerte für die Dauer **ton**/**toFF** unter- /überschritten sind(Punkte B**ON**, B**OFF,** D**ON**, D**OFF** in Abb. 6.6 a, d, e). Wenn die Grenzwerte für eine geringere Dauer als der Parameter **ton**/**toFF** unter-/überschritten werden, ändert sich der Zustand des Ausganges nicht(Punkte A, C in Abb. 6.6 a, d, e).

Der Parameter **modE** beschreibt die Arbeitsweise des jeweiligen Ausgangs. Der Ausgang kann aktiviert(**modE**=**on**) oder deaktiviert(**modE**=**oFF**) werden, wenn sich das Signal in **Zone A** befindet(Abb. 6.6 a). Der Parameter **AL** ermöglicht es dem Anwender das Verhalten des Ausgangs im Fehlerfall(z.B. bei verlassen des zulässigen Messbereichs) festzulegen. Der Anwender kann festlegen, ob der Fehlerfall ignoriert wird, oder ob der Ausgang geöffnet oder geschlossen wird.

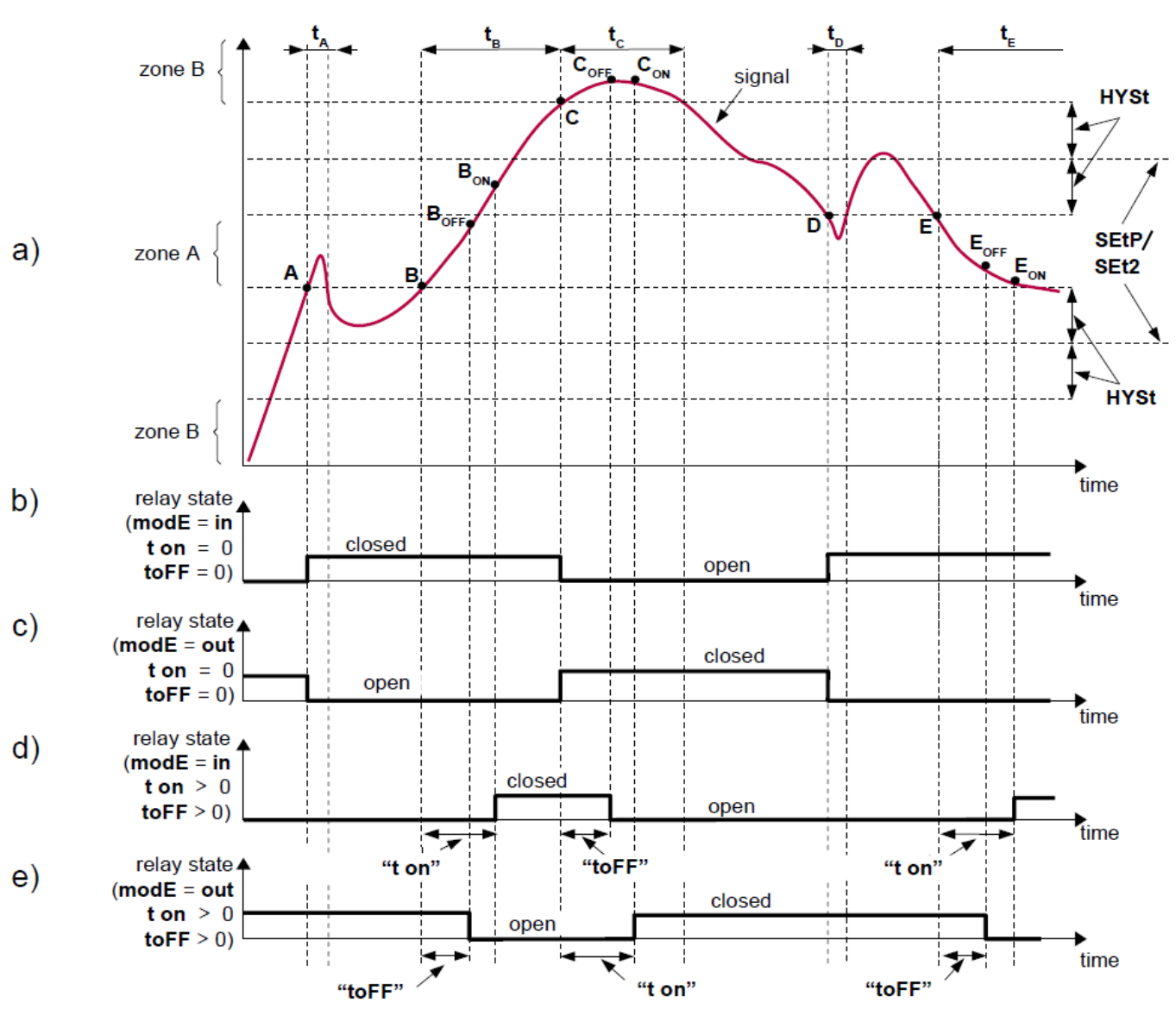

#### **6.3.2 Funktion der Schaltausgänge - zwei Schaltpunkte**

A, B, C, D, E – Punkte, in denen das Signal die Grenzwerte über-/unterschreitet B**ON**, B**OFF,** D**ON**, D**OFF,** E**ON**, E**OFF** – Punkte, in denen sich der Zustand des Ausgangs ändert (ton/toFF>0)

t**A**, t**B**, t**C**, t**D**, t**E** – Zeiträume, in denen sich das Signal in Zone A oder B befindet Abb. 6.7 Funktion der Schaltausgänge - zwei Schaltpunkte

Abb. 6.7 zeigt die Funktionsweise von Schaltausgängen unter Nutzung von zwei Schaltpunkten. In diesem Modus ist der zusätzliche Parameter **Set2** zugänglich. Die Parameter **HYSt**, **modE**, **ton**, **toFF**, **unit** und **AL** beziehen sich jeweils auf beide Schaltpunkte **SetP** und **Set2**. Die Funktion dieser Parameter ist identisch zum Modus mit einem Schaltpunkt.

Der Parameter **modE** beschreibt die Arbeitsweise des jeweiligen Ausgangs. Der Ausgang kann aktiviert werden, wenn sich das Signal in **Zone A** (**modE**=**in**) oder in **Zone B** (**modE**=**out**) befindet. Der Ausgang ist deaktiviert, wenn sich das Signal in der jeweiligen anderen Zone befindet.

## **7. Konfiguration**

Das integrierte Menüsystem ermöglicht dem Anwender die vollständige Konfiguration von Anzeige, Eingang, Ausgängen, Zugriffsschutz und Kommunikationsschnittstelle.

Einige der Parameter der Schaltausgänge können verändert werden, ohne das Hauptmenü zu nutzen. Diese Schnellzugriffe werden über die Tasten [▲] [▼] aktiviert. Nach deren Betätigung erscheint die Bezeichnung des jeweiligen Ausgangs(z.B. **rEL1**). Wird eine der Pfeiltasten innerhalb von 5 Sekunden erneut betätigt, wird der gewählte Ausgang gewechselt. Wenn der Zugriffschutz deaktiviert ist, kann über die Taste **[ENTER]** der Schaltpunkt des Ausgangs geändert werden.

 $\mathbb{R}$ Wenn der Schaltpunkt über den Schnellzugriff verändert und bestätigt wurde, wird die neue Einstellung für einige Sekunden im Wechsel mit der Bezeichnung des Ausgangs angezeigt.

#### **7.1 Hauptmenü**

Um das Hauptmenü zu betreten muss der Anwender die Taste **[ESC/MENU]** für mindestens 2 Sekunden betätigen. Wenn der Zugriffsschutz des Gerätes aktiviert wurde, muss der Anwender an dieser Stelle das korrekte Passwort eingeben. Die Eingabe des Passwortes ist identisch mit der Eingabe von numerischen Parametern. In der Anzeige erscheint nur die aktuell ausgewählte Stelle. Alle übrigen Stellen des Passwortes werden in der Anzeige durch das Zeichen "**-**" ersetzt. Nach korrekter Eingabe des Passwortes wird das erste Untermenü angezeigt. Nach einer Fehlerhaften Eingabe erscheint die Meldung "**Err**".

#### **Tastenfunktionen im Untermenü**

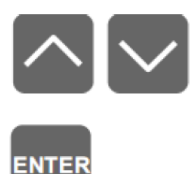

- wechselt den Parameter, der ausgewählte Parameter wird angezeigt

Die Funktion der Taste **[ENTER]** ist abhängig vom aktuellen Parameter:

- Besitzt der aktuelle Parameter ein Untermenü, öffnet sich das Untermenü. - Ermöglicht der aktuelle Parameter die Eingabe/Auswahl eines Wertes, öffnet sich das Eingabe-/Auswahlfenster.

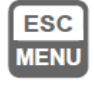

- beendet das Hauptmenü
- wechselt in die übergeordnete Ebene

**IG Wird 1 Minute keine Einstellung vorgenommen, wird das Menü automatisch beendet.** 

#### **7.2 Eingabe von Parametern**

Die Auswahl des gewünschten Parameters in der Menüliste erfolgt mit den Tasten **[▲] [▼]**. Betätigen Sie anschließend die Taste **[ENTER]**.

#### **7.2.1 Numerische Parameter(Digit-Mode)**

Die numerischen Parameter bestehen in diesem Modus(**Edit**=**dig**) aus einer Reihe von einzelnen Ziffern, die eine Zahl im Dezimalformat bilden. Um einen gewählten Parameter zu ändern, muss jede Ziffer mit Hilfe der Tasten **[▲] [▼]** innerhalb des zulässigen Bereichs

geändert werden. Wenn der Parameter negative Werte annehmen kann, ist an der ersten Position ein **[-]** wählbar. Wird die Taste **[ENTER]** kurz betätigt, wird die ausgewählte Ziffer gewechselt.

Wird die Taste **[ENTER]** für mindestens 2 Sekunden lang betätigt, erscheint in der Anzeige eine Abfrage zur Bestätigung (**Set?**). Nach betätigen der Taste **[ENTER]** werden die Einstellungen übernommen. Zum Abbruch der Konfiguration betätigen Sie an dieser Stelle die Taste **[ESC/MENU]**.

#### **7.2.2 Numerische Parameter(Slide-Mode)**

Die numerischen Parameter können in diesem Modus(**Edit**=**Slid**) über die Tasten **[▲] [▼]**  verändert werden. Die Geschwindigkeit der Änderung nimmt zu, solange eine der Tasten **[▲] [▼]** gehalten wird. Während der Konfiguration kann die Geschwindigkeit der Parameteränderung durch die jeweilige andere der Tasten **[▲] [▼]** verändert werden.

Wird die Taste **[ENTER]** für mindestens 2 Sekunden lang betätigt, erscheint in der Anzeige eine Abfrage zur Bestätigung (**Set?**). Nach betätigen der Taste **[ENTER]** werden die Einstellungen übernommen. Zum Abbruch der Konfiguration betätigen Sie an dieser Stelle die Taste **[ESC/MENU]**.

#### **7.2.3 Auswahlparameter**

Auswahlparameter können als eine Liste von Optionen beschrieben werden, aus der ein Wert gewählt werden kann. Die Auswahl der Optionen erfolgt über die Tasten **[▲] [▼]**.

Wird die Taste **[ENTER]** im Anschluss betätigt, erscheint in der Anzeige eine Abfrage zur Bestätigung (**Set?**). Nach betätigen der Taste **[ENTER]** werden die Einstellungen übernommen. Zum Abbruch der Konfiguration betätigen Sie an dieser Stelle die Taste **[ESC/MENU]**.

#### **Tastenfunktionen bei der Eingabe von numerischen und Auswahlparametern**

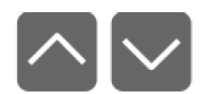

- verändert den Wert eines numerischen Parameters
- wechselt die Option eines Auswahlparameters

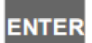

- wechselt die ausgewählte Ziffer bei der Eingabe eines numerischen Parameters(Digit-Mode)
- bestätigt die Einstellung und beendet die Parametereingabe

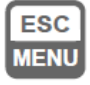

- widerruft die Änderungen

#### **7.3 Beschreibung der Menüpunkte**

Durch die eingeschränkten Darstellungsmöglichkeiten der 7-Segment-Anzeige des R. Gerätes werden die Buchstaben m und k durch die Symbole "n<sup>"</sup> und "<sup>1</sup>" ersetzt. In der Bedienungsanleitung werden diese Symbole jedoch nicht verwendet.

#### **"----"** Passwortabfrage.

Wurde vom Anwender ein Passwort festgelegt, muss dieses vor Betreten des Hauptmenüs eingegeben werden. Nach korrekter Eingabe des Passwortes wird das erste Untermenü angezeigt. Nach einer Fehlerhaften Eingabe erscheint die Meldung "**Err**".

#### **7.3.1 Menü "rel1"**

Dieses Menü ermöglicht die Konfiguration der Funktionsweise der Schaltausgänge und der dazugehörigen Signal-LEDs. Wenn das Gerät mit mehreren Schaltausgängen ausgestattet ist, gibt es im Menü eine äquivalente Anzahl von Untermenüs(**rEL2**, **rEL3**...).

- Die Schaltausgänge und die dazugehörigen Signal-LEDs können sowohl vom स्क्ष aktuellen Messsignal als auch über eine detektierte Signalspitze gesteuert werden.
- Wenn das Gerät nicht mit Schaltausgängen ausgestattet ist, sind die Menüs **rELx** स्क्षि vorhanden, steuern jedoch nur die Signal-LEDs.
- **"SEtP"** Erster Schaltpunkt des Ausgangs Der einstellbare Bereich beträgt -999...9999. Der eingegebene Wert liegt in der Mitte der Hysterese des Ausgangs.
- **"SEt2"** Erster Schaltpunkt des Ausgangs Der einstellbare Bereich beträgt -999...9999. Der eingegebene Wert liegt in der Mitte der Hysterese des Ausgangs. Der Parameter ist nur verfügbar im Modus zwei Schaltpunkte.
- **"HYSt"** Hysterese des Ausgangs Der einstellbare Bereich beträgt 0...999. Die tatsächliche Hysterese des Ausgangs ist der doppelte Wert des Parameters **HYSt**.
- $\mathbb{R}$ Bei der Parametrierung sollte beachtet werden, dass die Werte **SEtP ± HYSt** und **SEt2 ± HYSt** innerhalb des Messbereiches des Gerätes liegen. Eine Überschneidung der Hysteresen im Modus - zwei Schaltpunkte ist zu vermeiden.
- **"modE"** Funktionsweise des Ausgangs

**"noAC"** Der Ausgang ist deaktiviert

- **"on"** Modus ein Schaltpunkt Der Ausgang ist aktiv, wenn das Signal den Wert SEtP+HYSt überschreitet. Der Ausgang wird wieder deaktiviert, wenn das Signal den Wert SEtP-HYSt unterschreitet.
- **"oFF"** Modus ein Schaltpunkt Der Ausgang ist inaktiv, wenn das Signal den Wert SEtP+HYSt überschreitet. Der Ausgang wird wieder aktiviert, wenn das Signal den Wert SEtP-HYSt unterschreitet.
- **"in"** Modus zwei Schaltpunkte Der Ausgang ist aktiv, wenn sich das Signal innerhalb der Werte SEtP+HYSt und SEt2-HYSt befindet(gültig für SEtP<SEt2). Außerhalb dieses Bereiches ist der Ausgang inaktiv.
- **"out"** Modus zwei Schaltpunkte Der Ausgang ist aktiv, wenn sich das Signal außerhalb der Werte SEt2+HYSt und SEtP-HYSt befindet(gültig für SEtP<SEt2). Außerhalb dieses Bereiches ist der Ausgang inaktiv.
- **"modb"** Der Ausgang wird ausschließlich über die Schnittstelle RS-485 Modbus RTU gesteuert. Bei einem Ausfall der Versorgungsspannung wird der Zustand des Ausgangs nicht gespeichert.
- 図 Die Signal-LEDs sind aktiv, wenn der dazugehörige Ausgang geschlossen ist.
- **"ton"** Einschaltverzögerung des Ausgangs Der Ausgangs wird nur aktiv, wenn die Grenzwerte(definiert durch die Parameter **SEtP** und **HYSt**) mindestens für die Dauer **ton** unter-/überschritten sind. Der einstellbare Bereich beträgt 0...99,9.
- **"toFF"** Ausschaltverzögerung des Ausgangs Der Ausgangs wird nur inaktiv, wenn die Grenzwerte(definiert durch die Parameter **SEtP** und **HYSt**) mindestens für die Dauer **toFF** unter-/überschritten sind. Der einstellbare Bereich beträgt 0...99,9.
- Wenn die Grenzwerte für eine geringere Dauer als der Parameter **ton**/**toFF** unter- स्क्षि /überschritten werden, ändert sich der Zustand des Ausganges nicht.
- **"unit"** Zeiteinheit für die Parameter **ton** und **toFF Minuten** 
	- "**SEC"** Sekunden
- **"AL"** Zustand des Relais in kritischen Situationen
	- **"noCH"** keine Änderung des Zustandes
	- **"on"** Ausgang wird aktiviert
	- **"oFF"** Ausgang wird deaktiviert
- Wenn der Parameter **AL** auf **on** gesetzt wird, wird der Ausgang in kritischen Situationen 隐 auch aktiviert, wenn der Ausgang im Modus **noAC**(inaktiv) arbeitet.

#### **7.3.2 Menü "bEEP"**

Dieses Menü ermöglicht die Konfiguration des integrierten akustischen Signals. Wenn die folgenden Parameter auf **on** gesetzt werden, arbeitet das Signal wie folgt:

- **"AL"** Jede kritische Situation aktiviert das Signal.
- **"r1"** Das Signal wird über den Zustand des Ausgangs 1 gesteuert.
- **"r2"** Das Signal wird über den Zustand des Ausgangs 2 gesteuert.
- **"r3"** Das Signal wird über den Zustand des Ausgangs 3 gesteuert.
- **"r4"** Das Signal wird über den Zustand des Ausgangs 4 gesteuert.
- Das akustische Signal kann durch betätigen einer beliebigen Taste deaktiviert werden.  $\mathbb{R}^n$

#### **7.3.3 Menü "inPt"**

Dieses Menü ermöglicht die Konfiguration des Signaleingangs.

- **"tYPE"** Eingangsgröße und nominaler Messbereich
	- **"0-20"** 0...20 mA
	- **"4-20"** 4...20 mA
	- **"0-10"** 0...10 V
	- **"2-10"** 2...10 V
	- **"0-5"** 0...5 V
	- $1.5V$
- **"CHAr"** Kennlinienfunktion
	- **"Lin"** linear Die Skalierung des Anzeigenbereiches
	- **"Sqr"** quadratisch erfolgt über die Parameter **LoC** und **HiC.**
	- **"Sqrt"** radizierend
	- **"USEr"** benutzerdefiniert Die max. Anzahl der Stützstellen beträgt 20. Die Definition der Stützstellen
	- erfolgt über die Parameter **AddP**, **EdtP** und **dELP**. **"tn v"** zylindrischer Tank in vertikaler Lage Die Definition der Tankgeometrie erfolgt über die Parameter **th1**, **th2**, **th3**, **td**, **tSn** und **tSh**.
	- **"tn h"** zylindrischer Tank in horizontaler Lage Die Definition der Tankgeometrie erfolgt über die Parameter **th1**, **th2**, **th3**, **td**, **tSn** und **tSh**.
- **"FiLt"** Anzeigenfilter Der einstellbare Bereich beträgt 0...5(kein Filter...Filterzeit 2 Sekunden).
- **"Pnt"** Dezimalpunkt Es können die Optionen **0**, **0,0**, **0,00**, und **0,000** gewählt werden.
- **"LoC"** Beginn des Anzeigenbereiches(bei Eingang 0/4mA bzw. 0/1/2V) Der einstellbare Bereich beträgt 0...999.
- **"HiC"** Ende des Anzeigenbereiches(bei Eingang 20mA bzw. 5/10V) Der einstellbare Bereich beträgt 0...999.
- **"AddP"** Hinzufügen einer Stützstelle bei Auswahl der benutzerdefinierten Kennlinie Nach Bestätigung des Menüpunktes müssen die **X**- und **Y**-Koordinaten der neuen Stützstelle angegeben werden. Die **X**-Koordinate definiert den prozentualen Wert des gewählten nominalen Messbereiches. Der einstellbare Bereich beträgt - 99,9...199,9. Die **Y**-Koordinate entspricht dem dazugehörigen angezeigten Wert. Der einstellbare Bereich beträgt -999...9999 unter Beachtung der definierten Dezimalstelle.
- $\mathbb{R}$ Wenn die Anzahl der benutzerdefinierten Stützstellen geringer als zwei ist, erscheint in der Anzeige die Meldung **Errc**.
- Die wiederholte Eingabe der gleichen X-Koordinate ist nicht zulässig, es erscheint die 电 Meldung **Errc**.
- स्क्षि Bei der Eingabe der Koordinaten der Stützstelle wird zur besseren Unterscheidung die **X**-Koordinate durch einen zusätzlichen Dezimalpunkt auf der rechten Seite markiert.
- **"dELP"** Entfernen einer Stützstelle bei Auswahl der benutzerdefinierten Kennlinie Nach Bestätigung des Menüpunktes wir für ca. 1,5 Sekunden die aktuelle Anzahl der definierten Stützstellen angezeigt. Durch die Tasten **[▲] [▼]** erfolgt die Auswahl der Stützstelle. Durch kurzes Betätigen der Taste **[ENTER]** kann zwischen der

Anzeige der **X**- und **Y**-Koordinate gewechselt werde. Wird die Taste **[ENTER]** im Anschluss für mindestens 2 Sekunden betätigt, erscheint in der Anzeige eine Abfrage zur Bestätigung (**dEL?**). Nach betätigen der Taste **[ENTER]** wird die Stützstelle entfernt und die neue aktuelle Anzahl der definierten Stützstellen wird angezeigt.

- **"EdtP"** Ändern einer Stützstelle bei Auswahl der benutzerdefinierten Kennlinie Nach Bestätigung des Menüpunktes wir für ca. 1,5 Sekunden die aktuelle Anzahl der definierten Stützstellen angezeigt. Durch die Tasten **[▲] [▼]** erfolgt die Auswahl der Stützstelle. Durch kurzes betätigen der Taste **[ENTER]** kann zwischen der Anzeige der **X**- und **Y**-Koordinate gewechselt werde. Wird die Taste **[ENTER]** im Anschluss für mindestens 2 Sekunden betätigt, kann die gewählte Koordinate erneut eingegeben werden. Nach betätigen der Taste **[ENTER]** für mindestens 2 Sekunden werden die Einstellungen übernommen.
- Wenn die Kennlinienform **tn v** oder **tn h** (zylindrischer Tank) gewählt wurde, sind die R. Parameter **Lo C** und **Hi C** nicht auswählbar.

Parameter für **tn v** - zylindrischer Tank in vertikaler Lage

- **"t h1"** Höhe des unteren gewölbten Teils des Tanks Dieser Parameter hat eine festgelegte Präzision von zwei Dezimalstellen.
- **"t h2"** Höhe des mittleren zylindrischen Teils des Tanks Dieser Parameter hat eine festgelegte Präzision von zwei Dezimalstellen.
- **"t h3"** Höhe des oberen gewölbten Teils des Tanks Dieser Parameter hat eine festgelegte Präzision von zwei Dezimalstellen.
- **"t hd"** Durchmesser des mittleren zylindrischen Teils des Tanks Dieser Parameter hat eine festgelegte Präzision von zwei Dezimalstellen.

Parameter für **tn h** - zylindrischer Tank in horizontaler Lage

- **"t h1"** Länge des linken gewölbten Teils des Tanks Dieser Parameter hat eine festgelegte Präzision von zwei Dezimalstellen.
- **"t h2"** Länge des mittleren zylindrischen Teils des Tanks Dieser Parameter hat eine festgelegte Präzision von zwei Dezimalstellen.
- **"t h3"** Länge des rechten gewölbten Teils des Tanks Dieser Parameter hat eine festgelegte Präzision von zwei Dezimalstellen.
- **"t hd"** Durchmesser des mittleren zylindrischen Teils des Tanks Dieser Parameter hat eine festgelegte Präzision von zwei Dezimalstellen.

Parameter für **tn v** und **tn h** 

- **"t Sn"** Distanz zwischen Tankboden und unterem Ende des Sensors Dieser Parameter hat eine festgelegte Präzision von zwei Dezimalstellen.
- **"t Sh"** Länge/Messbereich des Sensors(z.B. Stabsonde) Dieser Parameter hat eine festgelegte Präzision von zwei Dezimalstellen.
- 隐 Die Einheit des Parameters **t Sn** ist um den Faktor kleiner als die Einheit des Faktors **t Sh** (z.B. **t Sn**=10.00=10,00m, **t Sh**=08.00=8,00cm).
- Die Volumeneinheit der Anzeige richtet sich stets nach der Einheit des Parameters **t Sh**  $\mathbb{R}^n$ (z.B. **t Sh**=10.00=10,00m Anzeige=[m³], **t Sh**=10.00=10,00cm Anzeige=[cm³])

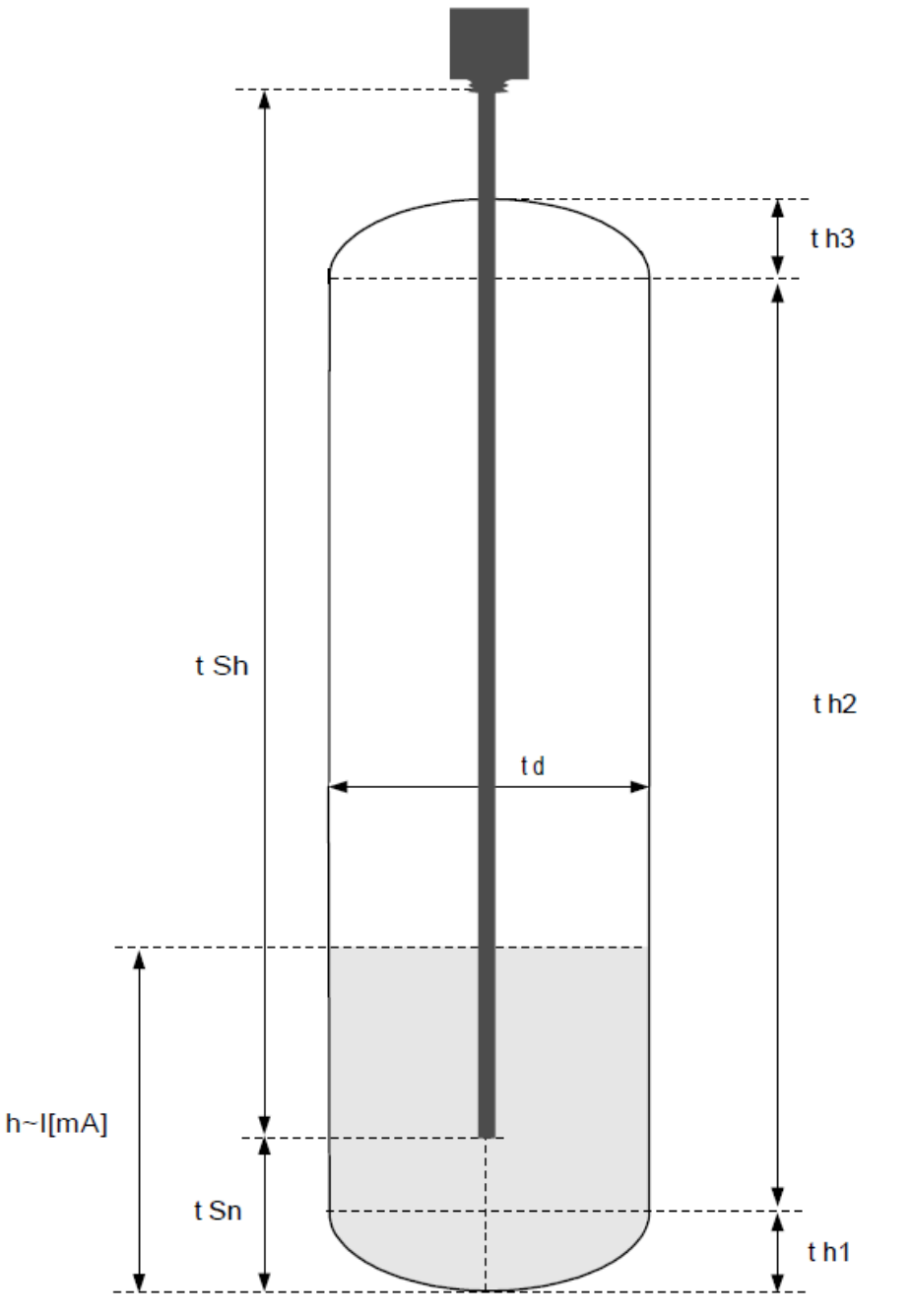

Abb. 7.1 Parameter für **tn v** - zylindrischer Tank in vertikaler Lage

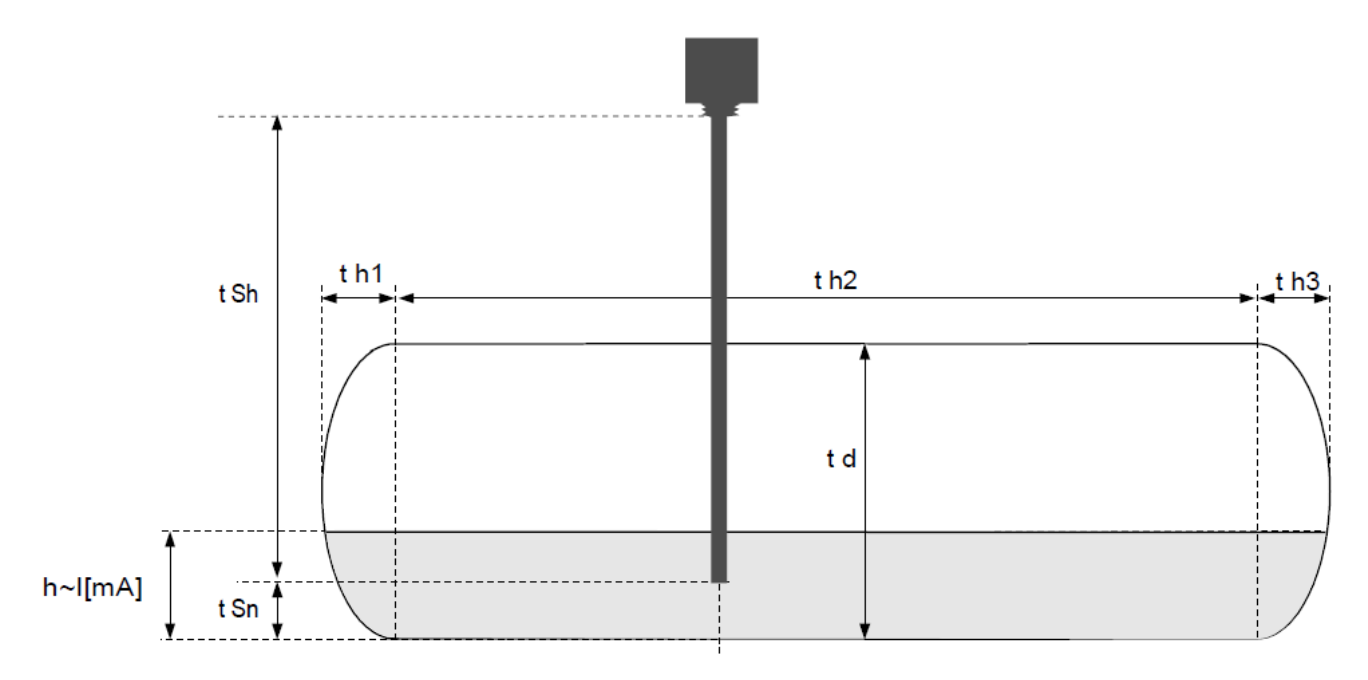

Abb. 7.2 Parameter für **tn h** - zylindrischer Tank in horizontaler Lage

- **"Lo r"** Zulässige Unterschreitung des nominalen Messbereiches in Prozent Der einstellbare Bereich beträgt 0...99,9%.
- **"Hi r"** Zulässige Überschreitung des nominalen Messbereiches in Prozent Der einstellbare Bereich beträgt 0...19,9%.

Der **zulässige Gesamtmessbereich** erlaubt es dem Anwender den gewählten **nominalen Messbereich** zu über-/unterschreiten. Innerhalb des zulässigen Gesamtmessbereiches wird der Anzeigenwert dargestellt. Außerhalb dieses Bereiches erscheint die Meldung **Hi** bzw. **Lo**.

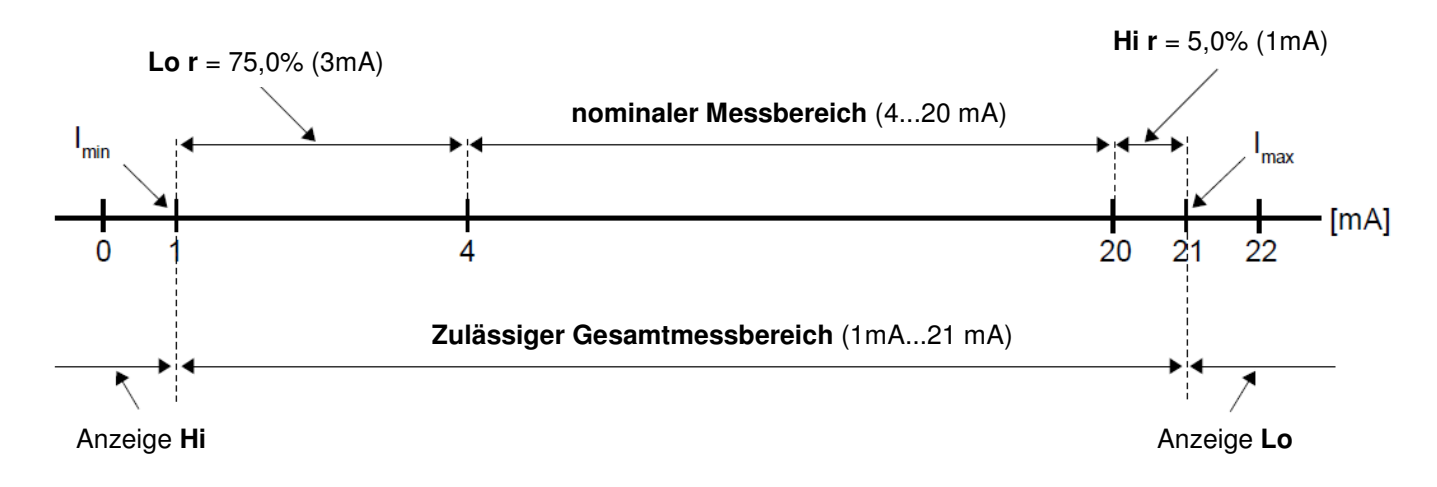

Abb. 7.1 Definition des zulässigen Gesamtmessbereiches

 $\mathbb{R}^2$ Der Parameter **Lo r** ist nur für die nominalen Messbereiche **4-20**, **1-5** und **2-10** relevant.

Beispiel für den nominalen Messbereich 4...20 mA: I**min** = 4mA - (4mA x **Lo r** %) I**max** = 20mA + (20mA x **Hi r** %)

Wird innerhalb des zulässigen Gesamtmessbereiches der Anzeigenbereich des स्क्र Gerätes -999...9999 über-/unterschritten, erscheint die Meldung **-Ov-**.

### **7.3.4 Menü "OutP"**

Dieses Menü ermöglicht die Konfiguration des Analogausgangs.

- K S Der Analogausgang kann sowohl vom aktuellen Messsignal als auch über eine detektierte Signalspitze gesteuert werden.
- **"Omod"** Ausgangsbereich
	- **"oFF"** Der Ausgang ist deaktiviert<br>**"0-20"** Der Ausgangsbereich beträr
	- **"0-20"** Der Ausgangsbereich beträgt 0...20 mA.
	- **"4-20"** Der Ausgangsbereich beträgt 4...20 mA.
	- **"modb"** Der Ausgang wird ausschließlich über die Schnittstelle RS-485 Modbus RTU gesteuert.
- **"OutL"** Anzeigenwert für die untere Grenze des Analogausganges(0/4 mA)
- **"OutH"** Anzeigenwert für die obere Grenze des Analogausganges(20 mA)
- Der Parameter **OutL** kann einen größeren Wert als der Parameter **OutH** besitzen. In K S diesem Fall verhält sich der Analogausgang invers zur Anzeige.
- **"Lo r"** Beginn des Ausgangsbereiches abweichend zum Parameter **Omod** Der einstellbare Bereich beträgt 0...99,9%.
- **"Hi r"** Ende des Ausgangsbereiches abweichend zum Parameter **Omod** Der einstellbare Bereich beträgt 0...19,9%.

Beispiel für den nominalen Messbereich 4...20 mA:

I**min** = 4mA - (4mA x **Lo r** %)

I**max** = 20mA + (20mA x **Hi r** %)

**"AL"** Zustand des Analogausganges in kritischen Situationen

**"noCH"** keine Änderung des Ausgangs

- **"22.1"** Ausgang wird auf 22,1 mA gesetzt
- **"3.4"** Ausgang wird auf 3,4 mA gesetzt
- **"0.0"** Ausgang wird auf 0 mA gesetzt

### **7.3.5 Menü "bAr"**

Dieses Menü ermöglicht die Konfiguration des Bargraphs.

- **"tYPE"** Anzeigemodus des Bargraphs
	- **"LinE"** Anzeige des normierten Messwertes als Leuchtbalken **"Pnt"** Anzeige des normierten Messwertes als Leuchtpunkt

**"FCoL"** Farbenauswahl(rot, grün, orange, schwarz) des Bargraphs

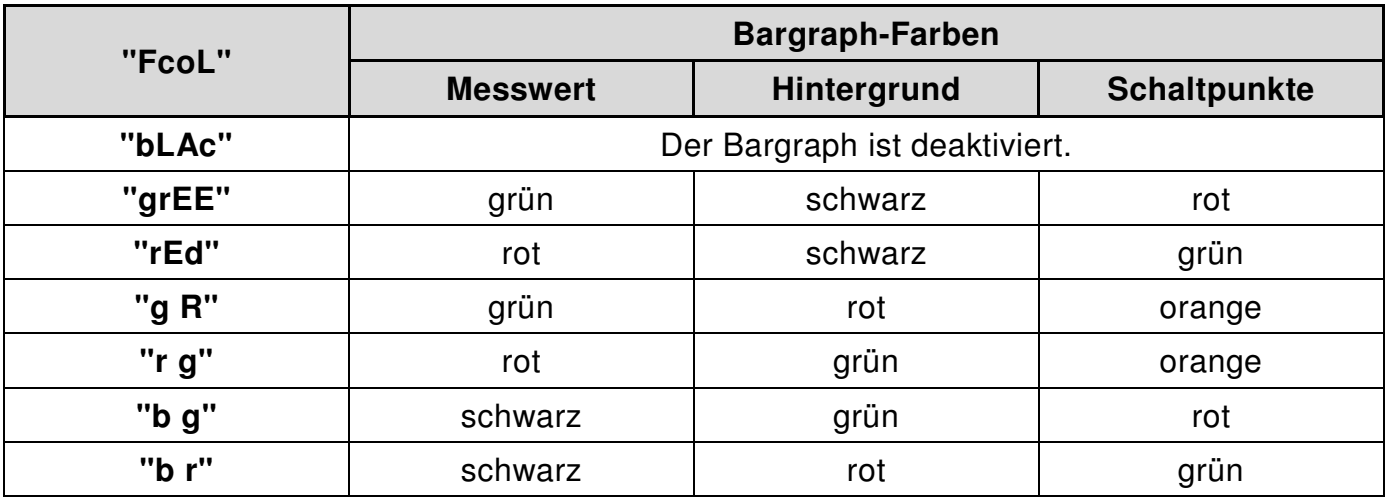

- **"Pr1P"-"Pr4P"** Anzeigemodus der Schaltpunkte
	- **"oFF"** keine Anzeige von Schaltpunkten
	- **"1St"** Anzeige des Schaltpunktes **"SEtP"**
	- **"2nd"** Anzeige des Schaltpunktes **"SEt2"**
	- **"botH"** Anzeige beider Schaltpunkte

**"Pr1P"-"Pr4P"** Alarmzustand des Bargraphs in Abhängigkeit der Schaltausgänge **"noC"** Der jeweilige Schaltausgang löst keinen Alarmzustand aus.

- **"morE"** Wenn der Messwert den Wert **"SEtP"** überschreitet, wird der Alarmzustand ausgelöst.
- **"LESS"** Wenn der Messwert den Wert **"SEtP"** unterschreitet, wird der Alarmzustand ausgelöst.
- **"on"** Wenn der jeweilige Schaltausgang aktiviert wird, wird der Alarmzustand ausgelöst.
- **"oFF"** Wenn der jeweilige Schaltausgang deaktiviert wird, wird der Alarmzustand ausgelöst.

Tritt ein Alarmzustand des Bargraphs ein, werden dessen Farben invertiert(rot zu grün, grün zu rot).

- **"LoC"** Beginn des Anzeigenbereiches des Bargraphs.
- **"HiC"** Ende des Anzeigenbereiches des Bargraphs.
- 路 Der Parameter **LoC** kann einen größeren Wert als der Parameter **HiC** besitzen. In diesem Fall verhält sich der Bargraph invers zum Messwert.

#### **7.3.6 Menü "bri"**

Dieses Menü ermöglicht die Konfiguration der Anzeigenhelligkeit. Der einstellbare Bereich beträgt 1...8.

#### **7.3.7 Menü "HOLd"**

Dieses Menü ermöglicht die Konfiguration der Funktion zur Erfassung von Signalspitzen.

- **"modE"** Art der detektierten Signaländerung **"norm"** Anstieg und Abfall des Signals um min. **PEA "inv"** Abfall und Anstieg des Signals um min. **PEA**
- **"PEA"** minimale Signaländerung, die als Spitze detektiert wird
- **"time"** Dauer der Anzeige der Signalspitze Der einstellbare Bereich beträgt 0...19,9 Sekunden.
- **"HdiS"** Betriebsart der Anzeigenwerte **"rEAL"** Anzeige der momentanen Messwerte Parameter **time** = 0,0
	- **"HOLd"** Anzeige des detektierten Spitzenwertes für die Dauer **time**  Wenn **time** = 0,0 gesetzt wird, wird der Spitzenwert bis zum betätigen der Taste **[ESC]** angezeigt.
- **"H r1"..."H r4"** Betriebsart der Schaltausgänge und Signal-LEDs
	- **"rEAL"** Steuerung der Schaltausgänge und Signal-LEDs nach den momentanen Messwerten
	- **"HOLd"** Steuerung der Schaltausgänge und Signal-LEDs nach den detektierten Spitzenwerten
- **"HOut"** Betriebsart des Analogausganges **"rEAL"** Steuerung des Analogausganges nach den momentanen Messwerten **"HOLd"** Steuerung des Analogausganges nach den detektierten Spitzenwerten

#### **7.3.8 Menü "SECu"**

- **"Scod"** Zugriffsschutz, 4-stelliges Passwort Wenn dieser Parameter auf **0000** gesetzt wird, ist der Zugriffsschutz deaktiviert.
- Wenn der Anwender das Passwort vergessen haben sollte, ist ein Reset des  $\mathbb{R}^n$ Zugriffsschutzes über ein **Master-Passwort** möglich. Bitte kontaktieren Sie in diesem Fall den Hersteller. Die Anwendung des Master-Passworts ist nur **einmal** möglich.

#### **"A r1"..."A r2"** Schnellzugriff auf Parameter der Schaltausgänge ohne Passwortabfrage **"on"** Der Schnellzugriff ist aktiviert.

**"oFF"** Der Schnellzugriff ist deaktiviert.

#### **7.3.9 Menü "rs"**

Dieses Menü ermöglicht die Einstellung der Parameter der Schnittstelle RS-485.

- **"Addr"** Adresse des Gerätes nach dem Modbus-Protokoll Der einstellbare Bereich beträgt 0...199. Wenn der Wert 0 gesetzt wird, antwortet das Gerät auf Anfragen an die Adresse 255 (FFh).
- **"bAud"** Übertragungsrate der Schnittstelle RS-485 Es können folgende Optionen ausgewählt werden: **"1.2"**, **"2.4"**, **"4.8"**, **"9.6"**, **"19.2"**, **"38.4"**, **"58.6"**, **"115.2"**. Die Werte entsprechen der Baudrate x1000 bit/s.
- **"mbAc"** Freigabe von Konfigurationsänderungen über die Schnittstelle RS-485 **"on"** Der Zugriff ist gestattet. **"oFF"** Der Zugriff wird verweigert.
- Der Zugriff auf die Register 04h und 05h kann nicht über den Parameter **mbAc**   $\mathbb{R}$ verweigert werden.
- **"mbtO"** Modbus Timeout

Der Parameter definiert die maximal zulässige Zeit zwischen zwei empfangenen Modbus-Frames in Sekunden. Der einstellbare Bereich beträgt 0...99 Sekunden. Wird diese Dauer überschritten, wechseln die über die Schnittstelle gesteuerten Ausgänge in den definierten Alarmzustand. Wird der Wert auf **0** gesetzt, wird diese Funktion nicht überwacht.

**"rESP"** Modbus-Verzögerung

Der Parameter definiert die minimal zusätzliche Verzögerung zwischen der Modbus-Nachricht und der Antwort des Gerätes. Dies ermöglicht die Zusammenarbeit mit langsameren Konvertern, welche nicht mit Übertragungsraten >19200b/sec arbeiten.

**"Std"** Das Gerät antwortet ohne zusätzliche Verzögerung.

**"10c" "20c" "50c"** 

Das Gerät antwortet mit einer zusätzliche Verzögerung von 10/20/50/100/200 Zeichen.

- **"100c" "200c"**
- **- +10/20/50/100/200ch:** Das Gerät antwortet mit einer zusätzliche Verzögerung von 10/20/50/100/200 Zeichen.
- Für die meisten Anwendungen sollte der Parameter **"rESP"** in der Voreinstellung **"Std"**   $\mathbb{R}$ belassen werden. In Abb. 7.2 sind häufig verwendete Verzögerungszeiten von RS-485- Konvertern dargestellt.

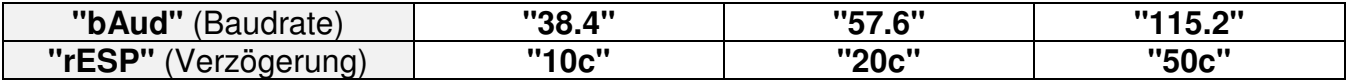

Abb. 7.2 Baudrate und Verzögerung

#### **7.3.10 Menü "Edit"**

Dieses Menü definiert die Art der Parametereingabe.

**"dig"** Digit-Modus **"Slid"** Slide-Modus

#### **7.3.11 Menü "dEFS"**

Dieses Menü ermöglicht die Wiederherstellung der Werkseinstellungen. Der Zugriff auf diese Funktion ist durch das Passwort **5465** geschützt. Wird im Anschluss die Taste **[ENTER]** betätigt, erscheint in der Anzeige eine Abfrage zur Bestätigung (**SEt?**). Nach betätigen der Taste **[ENTER]** werden alle Einstellungen des Anwenders entfernt.

#### **7.3.12 Menü "SErv"**

Dieses Menü ist für den Anwender gesperrt.

### **7.4 Aufbau des Menüsystems**

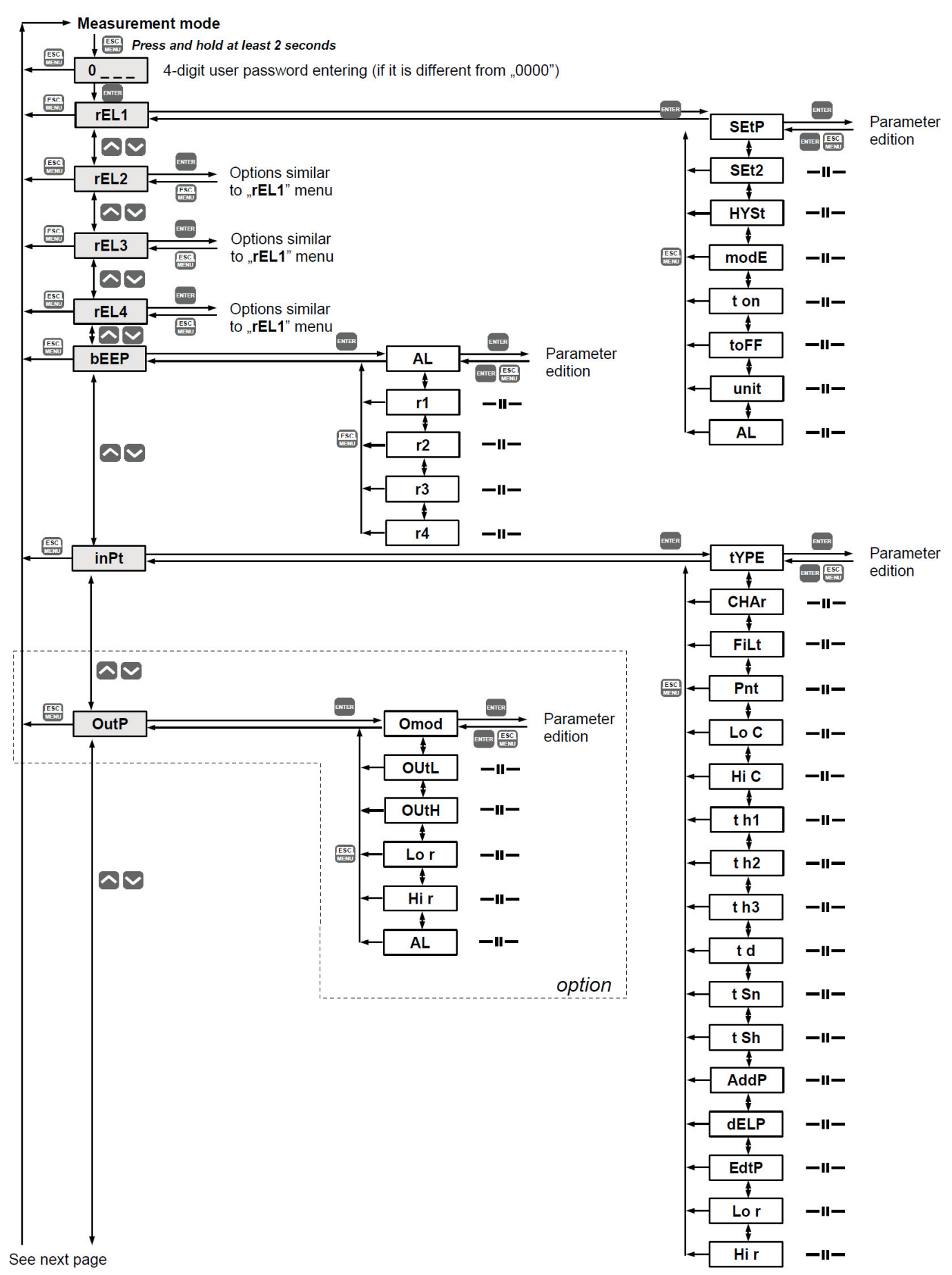

![](_page_33_Figure_0.jpeg)

## **8. Alarm-LED**

Die Alarm-LED signalisiert ein Signal außerhalb des zulässigen Gesamtmessbereiches.

## **9. Überlastschutz**

Der Analogeingang des Gerätes ist mit einem Überstrom-Schutzeinrichtung ausgestattet, die den Standard-Eingangswiderstand vor Beschädigungen bewahrt. Der maximale Eingangsstrom beträgt 40 mA. Wenn die Überstrom-Schutzeinrichtung in Anspruch genommen wurde, kann die Genauigkeit für einige Minuten beinflusst werden.

## **10. Verarbeitung des Eingangssignals**

In den nachfolgenden Beispielen wird stets von einem nominalen Messbereich von 4...20 mA ausgegangen.

#### **10.1 Kennlinienfunktionen**

Die Darstellung der Eingangssignale hängt von der gewählten Kennlinienform ab.

![](_page_34_Figure_9.jpeg)

### **10.1.1 Lineare Kennlinienfunktion**

Abb. 10.1 lineare Funktion, standard und invers

#### **10.1.2 Quadratische Kennlinienfunktion**

![](_page_35_Figure_2.jpeg)

Abb. 10.2 quadratische Funktion, standard und invers

#### **10.1.3 Wurzelfunktion**

![](_page_35_Figure_5.jpeg)

Abb. 10.3 Wurzelfunktion, standard und invers

#### **10.1.4 Benutzerdefinierte Kennlinienfunktion**

Der Anwender kann das Übertragungsverhalten anhand von 20 Stützstellen definieren zwischen denen lineare Segmente gebildet werden. Jede Stützstelle besteht aus einer X- und einer Y-Koordinate. Die Einstellungen der Parameter entnehmen Sie bitte dem Punkt 7.3.3 **Menü inPt**. Abb. 10.4 zeigt eine benutzerdefinierte Kennlinie mit 6 Stützstellen.

![](_page_36_Figure_1.jpeg)

Abb. 10.4 benutzerdefinierte Funktion für 0...20 mA

## **10.1.5 Kennlinienfunktionen zylindrischer Tanks**

![](_page_36_Figure_4.jpeg)

Abb. 10.5 Kennlinienfunktionen zylindrischer Tanks

![](_page_36_Picture_114.jpeg)

## **11. Modbusprotokoll**

Übertragungsparameter: 1 Start-Bit, 8 Datenbits, 1 oder 2 Stop-Bit, keine Paritätsprüfung Übertragungsrate: wählbar von: 1200 bis 115200 Bits/Sekunde Übertragungsprotokoll: MODBUS RTU-kompatibel

Die Parameter des Geräts und die Messergebnisse stehen mittels RS-485-Schnittstelle als HOLDING-Register des Modbus RTU-Protokolls zur Verfügung. Die Register (oder Registergruppen) können gemäß Modbus RTU-Spezifikation mittels der Funktion 03h ausgelesen und mittels 06h (Einzelregister) oder 10h (Gruppenregister) geschrieben werden.

#### **11.1 Liste der Register**

![](_page_37_Picture_39.jpeg)

#### Bedienungsanleitung - Prozessanzeige 350-18xx-1-x-0xx

![](_page_38_Picture_7.jpeg)

#### Bedienungsanleitung – Prozessanzeige 350-18xx-1-x-0xx

![](_page_39_Picture_8.jpeg)

## Bedienungsanleitung - Prozessanzeige 350-18xx-1-x-0xx

![](_page_40_Picture_7.jpeg)

#### Bedienungsanleitung – Prozessanzeige 350-18xx-1-x-0xx

![](_page_41_Picture_40.jpeg)

1 Diese Register sind nur bei Geräten mit Analogausgang aktiviert.

2 Nach Setzen des Registers 20h antwortet das Gerät mit dem Datenblock beginnend mit der alten (unveränderten) Adresse.

3 Nach Setzen des Registers 22h antwortet das Gerät mit dem Datenblock beginnend mit der neuen Übertragungsrate.

4 Der Parameter "mbAc" ist ebenfalls mit Schreibezugriff versehen. Es ist also möglich das Schreiben des Registers über RS-485 zu blocken. Die Freigabe eines gesperrten Schreibezugriffs ist jedoch nicht über die RS-485 möglich(nur über Menü).

5 Die Reihenfolge der definierten X/Y-Koordinatenpaare muss sich nicht nach den Werten der Koordinaten richten. Die X/Y-Koordinatenpaare können frei definiert werden.

#### **11.2 Behandlung von Übertragungsfehlern**

Wenn während des Lese- oder Schreibvorgangs ein Fehler auftritt, sendet das Gerät den Modbus-Frame mit einem Fehlercode (gemäß Modbus-Protokoll) zurück.

Die Fehlercodes haben folgende Bedeutungen:

- **01h** unzulässige Funktion (nur die Funktionen 03h, 06h und 10h stehen zur Verfügung),
- **02h** unzulässige Registeradresse
- **03h** ungültiger Datenwert
- **08h** Kein Schreibezugriff
- **A0h** Überschreitung des zulässigen Bereiches
- **60h** Unterschreitung des zulässigen Bereiches

#### **11.3 Beispiele von Frage- und Antwort-Modbus-Frames**

Die Beispiele sind für ein Gerät mit der Adresse 1. Alle Werte sind Hexadezimalzahlen.

![](_page_42_Picture_145.jpeg)

#### **1. Auslesen des aktuellen Anzeigewertes**

![](_page_42_Picture_146.jpeg)

Die Antwort:

![](_page_42_Picture_147.jpeg)

DATA H,L - Anzeigewert = 255, ohne Dezimalstelle

Die Antwort im Fehlerfall:

![](_page_42_Picture_148.jpeg)

ERROR - Fehlercode = 60h, Unterschreitung des zulässigen Bereiches

#### **2. Auslesen der Seriennummer**

![](_page_43_Picture_133.jpeg)

Die Antwort:

![](_page_43_Picture_134.jpeg)

DATA H,L - Identifikationscode (20F0h)

## **3. Ändern der Geräteadresse von 1 in 2**

![](_page_43_Picture_135.jpeg)

DATA H - 0

DATA L - neue Geräteadresse (2)

Die Antwort:

![](_page_43_Picture_136.jpeg)

### **4. Lesen der Register 1, 2 und 3 in einer Nachricht**

![](_page_43_Picture_137.jpeg)

COUNT L – die Anzahl der auszulesenden Register (max. 16)

Die Antwort:

![](_page_43_Picture_138.jpeg)

 DATA H1, L1 - Register 01h (10 - aktueller Wert für Kanal 10) DATA H2, L2 - Register 02h (0 - keine Fehler) DATA H3, L3 - Register 03h (1 - Dezimalpunkt 0.0)

Aktueller Anzeigewert = 1.0

### **5. Änderung der Übertragungsrate aller Geräte des Netzwerkes (Broadcast-Message)**

![](_page_44_Picture_44.jpeg)

 $DATA H - 0$ 

DATA L – 4, neue Übertragungsrate 19200

![](_page_44_Picture_5.jpeg)

**Das Modbusprotokoll ist nicht komplett im Gerät implementiert. Es stehen ausschließlich die oben beschriebenen Funktionen zur Verfügung.** 

## **12. Parameterliste**

![](_page_45_Picture_12.jpeg)

## Bedienungsanleitung - Prozessanzeige 350-18xx-1-x-0xx

![](_page_46_Picture_7.jpeg)

#### Desc. **Parameter Description** Default value **User's value** page **tYPF** Display mode of the bargraph  $.LinE"$ 33 **ECol** Colours of the bargraphs "g $r$ " 33  $Pr1P$ Markers of the thresholds of relays R1  $.1St"$  $34$ Pr<sub>2</sub>P 34 Markers of the thresholds of relays R2  $.1<sup>st</sup>$  $Pr3P$ Markers of the thresholds of relays R3 "oFF" 34  $Pr4P$ Markers of the thresholds of relays R4 ..oFF" 34 P<sub>1</sub>AL Critical situation definition for relay R1  $. noC"$ 34 P<sub>2</sub>AL Critical situation definition for relay R2  $\cdot$ no $C$ " 34  $P<sub>3</sub>AI$  $n_0C$ 34 Critical situation definition for relay R3 P<sub>4</sub>AL Critical situation definition for relay R4  $\cdot$ no $C$ " 34 Measurement value appropriate to 0% on the 34  $LO$  $\Omega$ bargraph Measurement value appropriate to 1000% on the 34 Hi C  $100.0$ bargraph **Display parameters** hri **Display brightness hri**6 34 Configuration of peaks detection function ("HOLd" menu) modE Kind of detected changes 35 norm **PEA** Minimum detected change  $0.0$ 35 timE Maximum time of peak displaying  $0.0$ 35 **HdiS** The type of displayed value **HOLd** 35  $Hr1$ 35 Source of relay R1, and LED R1 control  $rFAL$  $H<sub>1</sub>$ Source of relay R2, and LED R2 control  $rFAI$ 35  $Hr3$ Source of relay R3, and LED R3 control **rEAL** 35  $H$ r4  $rFAL$ Source of relay R4, and LED R4 control 35 **HOUt** Source of current output control  $rFAL$ 35 Settings of access to the configuration parameters ("SECu" menu) Permission to changes of relay R1 threshold 35  $Ar1$ on without of the user password knowledge Permission to changes of relay R2 threshold 35  $Ar2$ on without of the user password knowledge Permission to changes of relay R3 threshold 35  $A r3$ on without of the user password knowledge Permission to changes of relay R4 threshold 35  $Ar4$ on without of the user password knowledge RS 485 interface configuration (menu "rS")

#### Bedienungsanleitung - Prozessanzeige 350-18xx-1-x-0xx

#### Bedienungsanleitung – Prozessanzeige 350-18xx-1-x-0xx

![](_page_48_Picture_8.jpeg)